# **SIEMENS**

## **Kinematic Transformation**

**Configuration of kinematic transformations with the SIMOTION library** *LKTrans*  (**L**ibrary **K**inematic **T**ransformation)

Ausgabe 2011/1

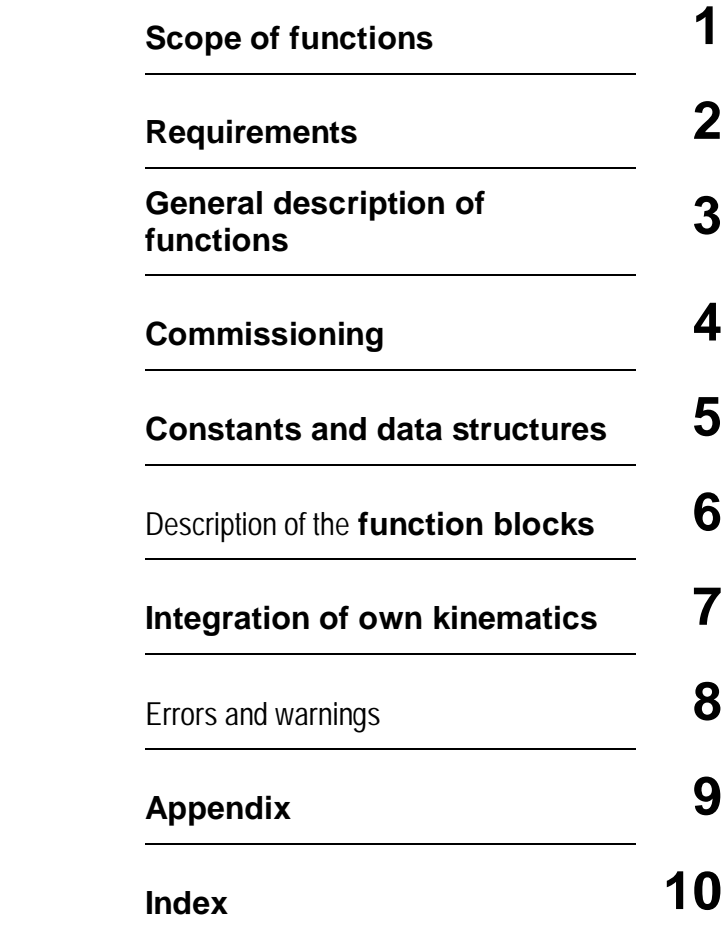

Subject to technical product changes without prior notice.

## **Copyright**

Distribution or reproduction of this documentation, use and distribution of its contents are prohibited unless specifically approved. Offenders are liable to the payment of damages. All rights reserved, in particular, in case of patent grants or registration of utility models.

## **Definitions and warnings**

#### *Qualified personnel*

In the context of this documentation these are personnel who are familiar with the assembly, installation, commissioning, operation, and maintenance of the Siemens AG products to be used, and who have the appropriate qualifications for their job.

For example:

- Training/instruction and authorization to switch on/off, ground, and mark circuits and devices in accordance with established safety procedures.
- Training/instruction in the proper care and use of protective equipment in accordance with established safety standards.
- x Trained in first aid.

Warnings are not explicitly given in this documentation. However, you are strongly advised to observe the warning information contained in the operating instructions for each product.

#### *Disclaimer of liability*

The standard applications are provided to you free of charge. They may be copied and used, and be passed on to third-parties. However, in the case of them being passed on to a third party, they must be in their full and unmodified form, and all copyright conditions must be observed. Any commercial distribution to third parties (e.g. for shareware/freeware distribution) is subject to the express written approval of Siemens AG. SINCE THE APPLICATION EXAMPLES ARE PROVIDED FREE OF CHARGE; THE AUTHORS AND COPYRIGHT HOLDERS CANNOT ACCEPT LIABILITY FOR THIS. THEIR USE IS THE SOLE RISK AND RESPONSIBILITY OF THE USER. THE AUTHORS AND COPYRIGHT HOLDERS SHALL ONLY BE HELD LIABLE FOR MALICIOUS INTENT AND GROSS NEGLIGENCE. ANY FURTHER CLAIMS ARE EXCLUDED. IN PARTICULAR, THE AUTHORS AND COPYRIGHT HOLDERS CANNOT ACCEPT LIABILITY FROM ANY DAMAGES ARISING FROM DEFECTS OR CONSEQUENCES ARISING FROM SUCH DEFECTS. Should you discover any errors in the application examples, please inform us.

#### *Valid conditions*

If nothing else was negotiated, the "Terms and Conditions for Deliveries and Services for Siemens Internal Transactions" apply in their current valid version at the time of purchase of the equipment.

#### *Note on trademarks*

 $SIMOTION@$  is a trademark of the Siemens  $AG$ . SINAMICS® is a trademark of the Siemens AG.  $MASTERDRIVES@ is a trademark of the Siemens AG.$ SIMODRIVE® is a trademark of the Siemens AG. SIMATIC<sup>®</sup> is a trademark of the Siemens AG.

#### *Notice regarding export identification codes*

AL: N ECCN: N

## <span id="page-4-1"></span><span id="page-4-0"></span>**Preface**

This manual describes the use of function blocks of the SIMOTION "LKTrans" application library. This documentation is intended exclusively for qualified commissioning and service personnel. This manual is intended as a supplement to the SIMOTION standard documentation.

The following is required when working with SIMOTION and the "LKTrans" application:

- Basic knowledge of the SIMOTION system
- Familiarity with the SIMOTION SCOUT engineering system
- SIMATIC STEP 7: Knowledge of the HW Config and NetPro
- Expertise in the parameterization and optimization of axis control loops
- Knowledge of the used converters with respect to parameterization of the required settings and communication via PROFIBUS DP, as well as optimization of the closed-loop speed control

The "LKTrans" library does not require a license.

Real axes require licenses. Details can be found in the SIMOTION documentation.

## <span id="page-5-0"></span>**Table of contents**

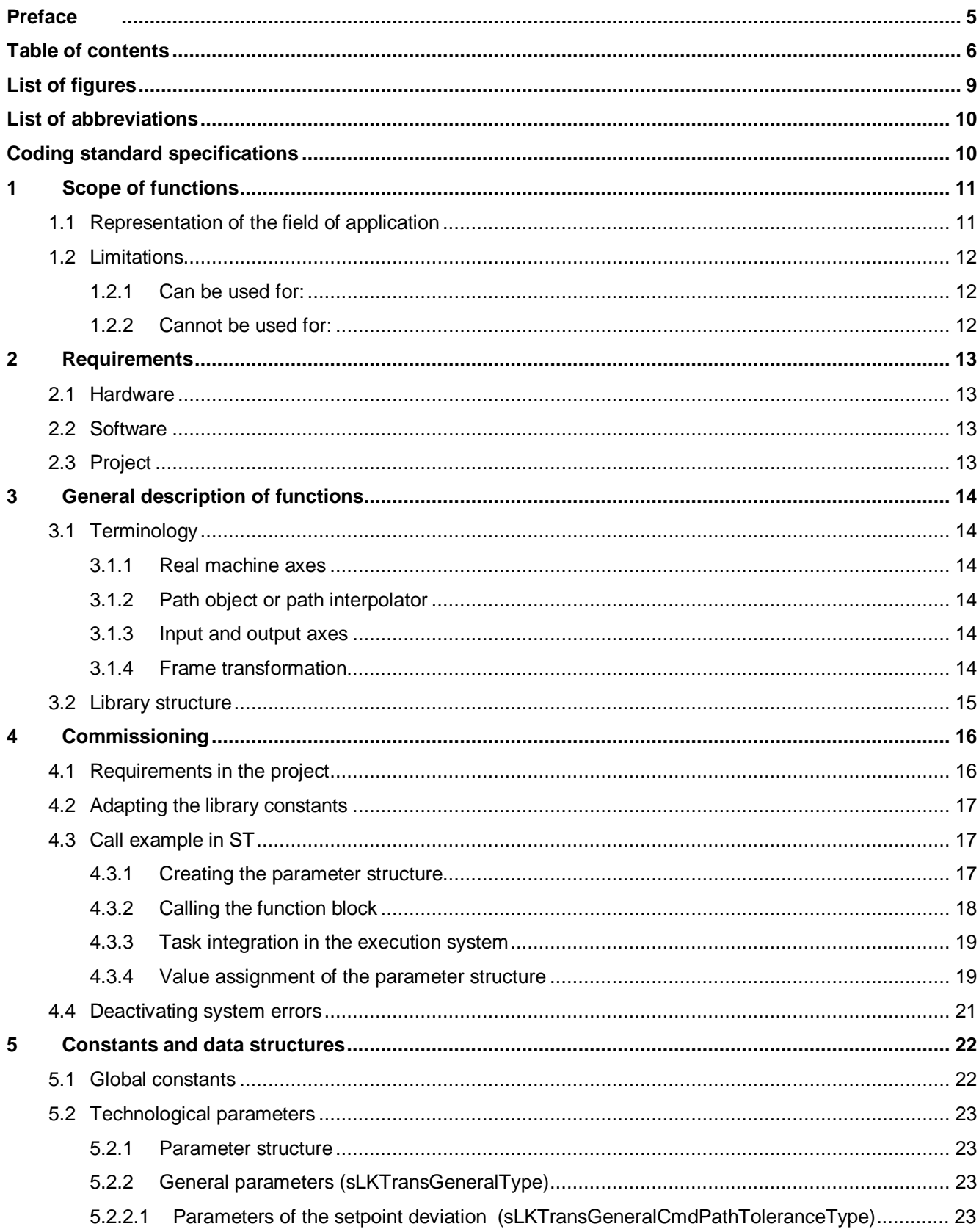

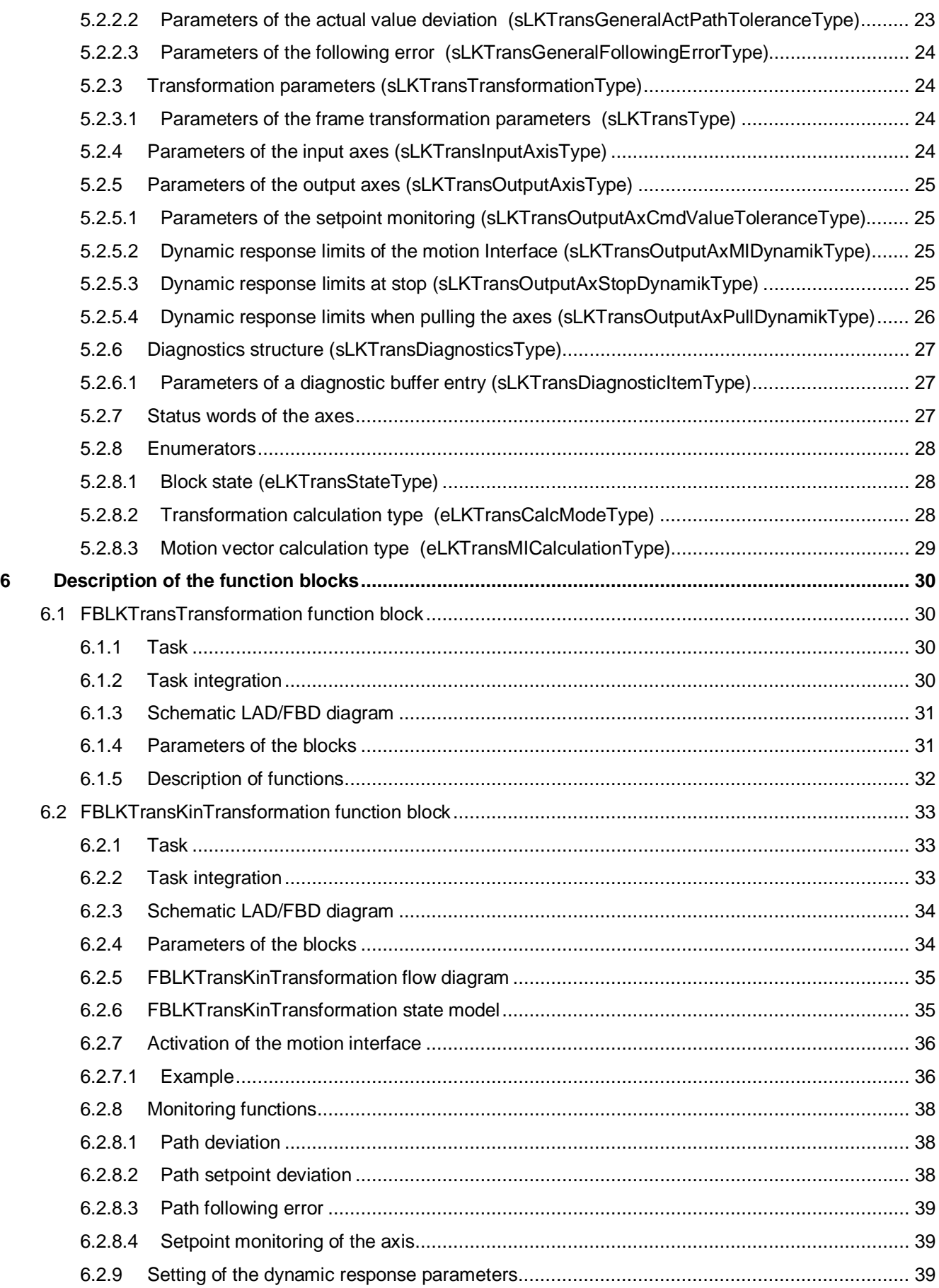

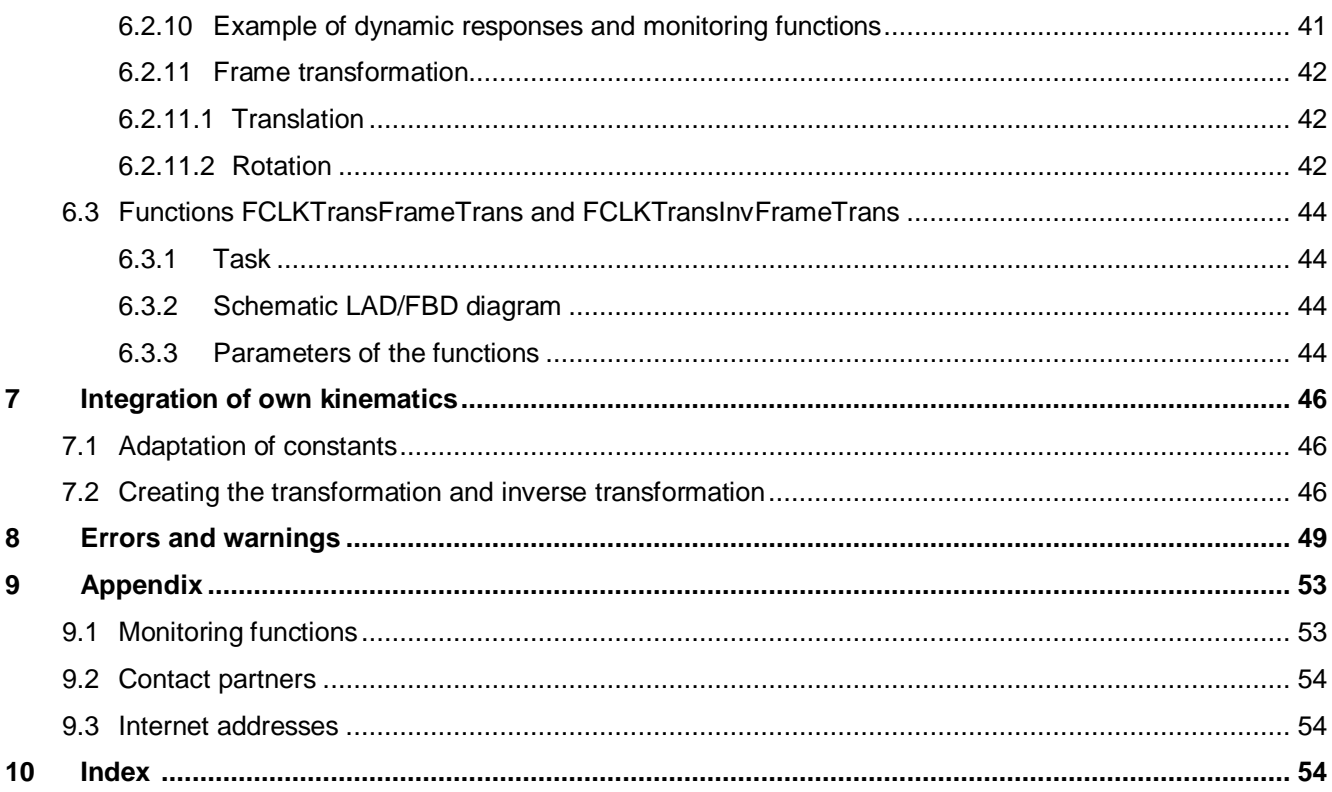

## <span id="page-8-0"></span>**List of figures**

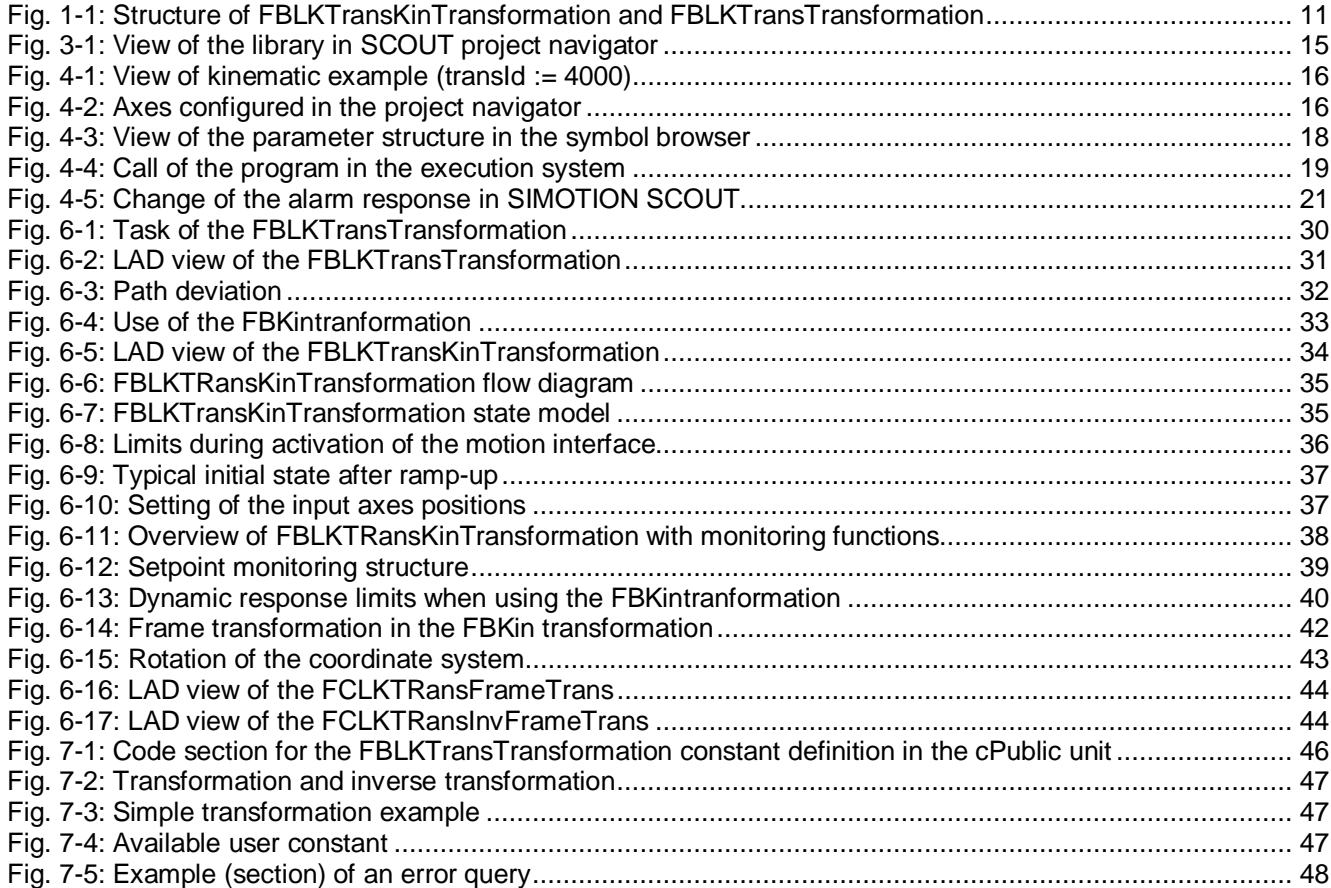

## <span id="page-9-0"></span>**List of abbreviations**

FB Function block<br>FC Function FC Function<br>TO Technolo TO Technology object<br>
LKTRANS Constant prefix for Constant prefix for Library Kinematic Transformation LKTRANS\_ERR Constant prefix for Library Kinematic Transformation error messages

## <span id="page-9-1"></span>**Coding standard specifications**

#### **The following prefixes apply within data structures:**

- 1.) Floating-point variables are identified by the prefix r32 or r64.
- 2.) Time Variables are defined with the prefix t.
- 3.) BOOL bit variables are identified by the prefix bo.
- 4.) Data structure variables are identified by the prefix s.
- 5.) Enumerator variables are identified by the prefix e.
- 6.) Array variables are are identified by the prefix a.
- 7.) BYTE variables are identified by the prefix b8, WORD variables by the prefix b16 and DWORD variables by the prefix b32.
- 8.) DINT variables are identified by the prefix i32, INT variables by the prefix i16, SINT variables by the prefix i8, UDINT variables by the prefix u32, UINT variables by the prefix u16, USINT variables by the prefix u8.
- 9.) These specifications refer to the **internal view of the FBs described here**

## <span id="page-10-0"></span>**1 Scope of functions**

## <span id="page-10-1"></span>**1.1 Representation of the field of application**

Simple kinematic transformations, such as handling or robotics applications can be configured with the blocks of the standard "Kinematic transformation with SIMOTION" library. Use of the standard applications "Top loading with SIMOTION" or "Handling with SIMOTION" is not absolutely necessary for utilization of this function. However, these standard applications provide the user with all functions required to create complete handling projects. Details can be found in the respective documentation.

The blocks described here complement the technology functions of SIMOTION and the standard applications mentioned above with the following functionality:

- FBLKTransTransformation function block with uniform interface to accommodate the kinematic transformation created by the user
- FBLKTransKinTransformation function block for controlling real axes with cyclic position setpoints via the motion interface
- Before activating the motion interface, the input axes are set to the actual, transformed positions of the real output axes in order to prevent jumps
- Monitoring of individual real axes using setpoint monitoring
- Monitoring of Cartesian actual values and setpoints using path deviation

In this case, the FBLKTransTransformation function block contains the mathematical transformation equations, the FBLKTransKinTransformation takes over the control of the axes; its functions are mainly configured.

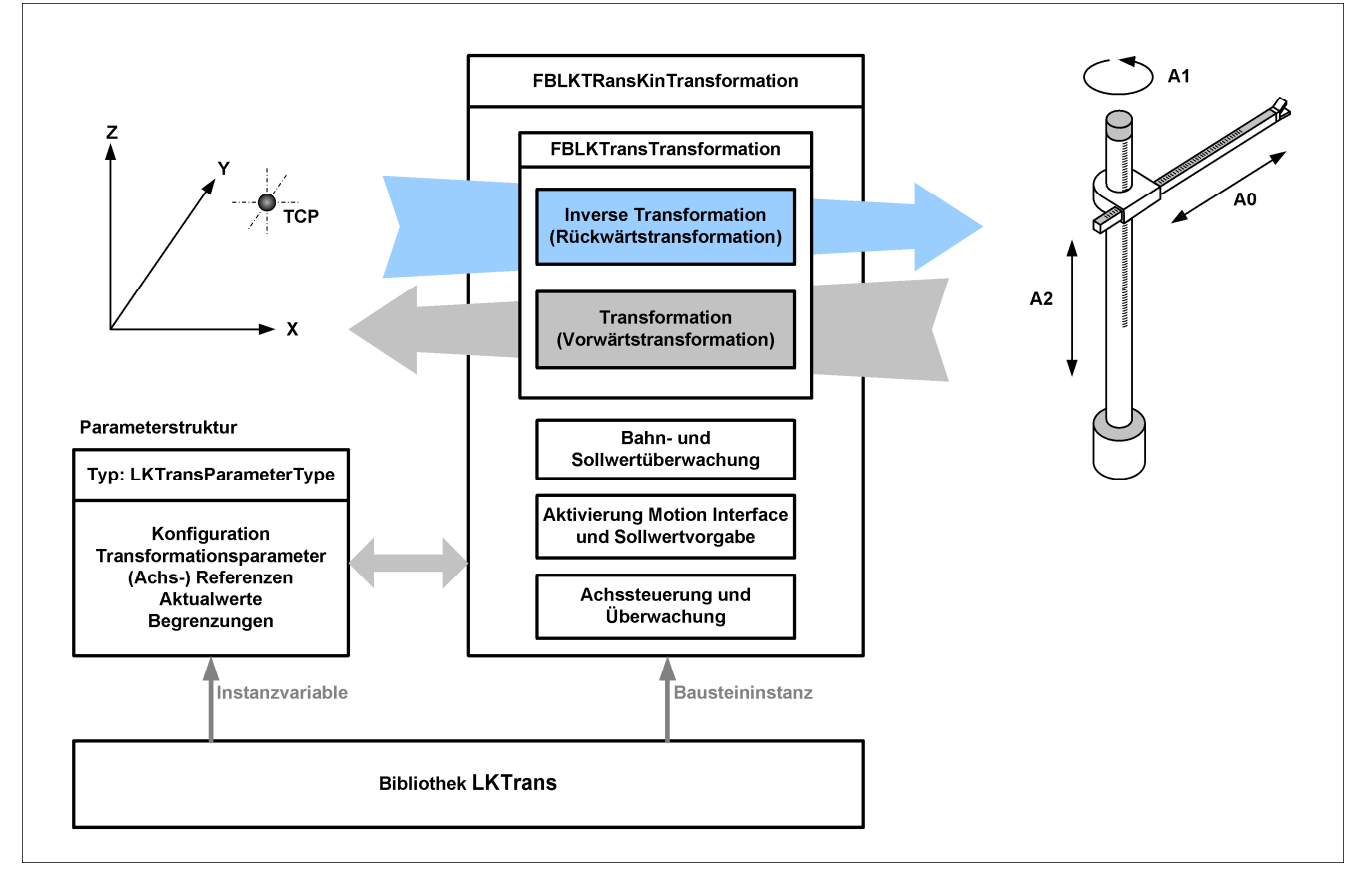

<span id="page-10-2"></span>*Fig. 1-1: Structure of FBLKTransKinTransformation and FBLKTransTransformation* 

## <span id="page-11-0"></span>**1.2 Limitations**

#### **1.2.1 Can be used for:**

- <span id="page-11-1"></span>• Simple, user-developed multi-axis kinematics
- Virtual axes as input variables

#### **1.2.2 Cannot be used for:**

- <span id="page-11-2"></span>• Replacing motion control on the output axes
- Superimposed motion control on the output axes
- Synchronous couplings in which the output axes are used as master for further axes

## <span id="page-12-0"></span>**2 Requirements**

### **2.1 Hardware**

<span id="page-12-1"></span>The library has been developed for SIMOTION and can be used on all controller versions (SIMOTION C, D or P).

### **2.2 Software**

<span id="page-12-2"></span>The library has been created with SIMOTION SCOUT / SIMOTION Runtime V 4.1 SP 2 and can used as of this version. However, no restrictions are currently known that would exclude use on a firmware version as of V4.0 (language-dependent expansion and, if required, path object functionality).

### <span id="page-12-3"></span>**2.3 Project**

- The axes must be completely parameterized and optimized (position control loop, speed control loop).
- The relevant axes must be computed in the same cycle as the FBLKTransKinTransformation function block.
- The homing procedure for axes requiring homing must be configured and tested.
- The absolute encoder adjustment of axes with absolute encoders must have been performed.
- The release of the controller is not part of the blocks described here and must be implemented by the user.

## <span id="page-13-0"></span>**3 General description of functions**

## <span id="page-13-1"></span>**3.1 Terminology**

#### <span id="page-13-2"></span>**3.1.1 Real machine axes**

Machine axes are the real, actually available axes of a handling device. In conjunction with the FBLKTransKinTransformation, only the configuration of the output axes as real axes makes sense.

#### <span id="page-13-3"></span>**3.1.2 Path object or path interpolator**

The path object provides the functionality for the path interpolation of two or three path axes and for further tasks associated with the path interpolation. It also contains the kinematic transformations implemented in the system. In conjunction with the FBLKTransKinTransformation, a path object can be used to generate the Cartesian position setpoints, whereby the path object is configured as Cartesian gantry. The path object, however, is not a prerequisite for use of the blocks described here.

#### <span id="page-13-4"></span>**3.1.3 Input and output axes**

The term input axes in conjunction with the FBLKTransKinTransformation is used for the virtual, mostly Cartesian axes, which represent the positions X, Y and Z. Output axes are the real axes, whose motion interface is supplied cyclically with the calculated values of the inverse transformation.

#### <span id="page-13-5"></span>**3.1.4 Frame transformation**

The term refers here to the mathematical function for alignment of the coordinate system. Rotations and offsets can be implemented. The input coordinate system can be adapted with this before it is converted into axis coordinates by means of the inverse transformation. The coordinate system, which is calculated from the axis coordinates via the transformation, is also adapted in order to correspond to the input coordinate system.

## <span id="page-14-0"></span>**3.2 Library structure**

The LKTrans library (**L**ibrary **K**inematik **Trans**formation) is supplied in XML format.

This can be imported into the project by right-clicking the library folder in the project configurator (menu command: Import object).

It is divided into the following (library) units:

*Table 1: Library overview of the data structures* 

| Unit       | <b>Know-how</b><br>protection | <b>Meaning</b>                                                                                                    |
|------------|-------------------------------|----------------------------------------------------------------------------------------------------|
| aVersion   | Open                          | Information about changes and the current versions.                                                                                                    |
| cPublic    | Open                          | The unit contains important constant definitions (number of<br>input and output values, error numbers).                                                                                                    |
| dProtected | Protected                     | Enumerators and type definitions for internal and external<br>use.                                                                                                    |
| fKinTrans  | Protected                     | Contains the FBLKTransKinTransformation user function<br>block, the functions FCLKTransFrameTrans and<br>FCLKTransInvFrametrans and other necessary auxiliary<br>functions, which however cannot be used externally. |
| fTrans     | Open                          | Contains the FBLKTransTransformation user function block,<br>in which the kinematic transformation is programmed, as well<br>as required auxiliary functions.                                                        |

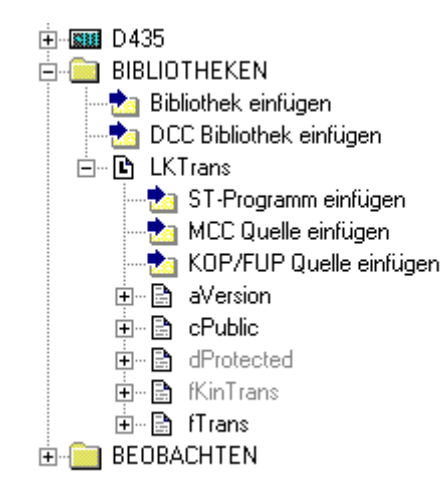

<span id="page-14-1"></span>*Fig. 3-1: View of the library in SCOUT project navigator* 

## <span id="page-15-0"></span>**4 Commissioning**

The commissioning of the FBLKTRansKinTransformation is explained using the kinematic 4000, a pillar robot, as an example. This kinematic is already contained in the FBLKTransTransformation. The integration of user kinematics is explained in detail in Section [0.](#page-45-4) 

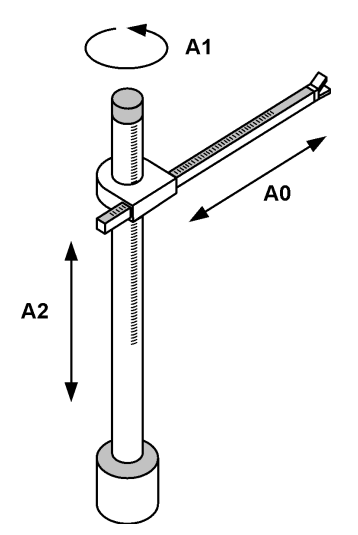

<span id="page-15-2"></span>*Fig. 4-1: View of kinematic example (transId := 4000)* 

## <span id="page-15-1"></span>**4.1 Requirements in the project**

The required axes have already been created in the project. [Fig. 4-2 s](#page-15-3)hows an example of six configured axes. The axes *Axis\_X*, *Axis\_Y* and *Axis\_Z* are virtual linear axes. The axes *AxisOut\_0*, *AxisOut\_1* and *AxisOut\_2* have been configured as real positioning axes. The axes *AxisOut\_0* and *AxisOut\_2* have been configured as linear axes, the axes *AxisOut\_1* as rotary axes with modulo function 0..360°.

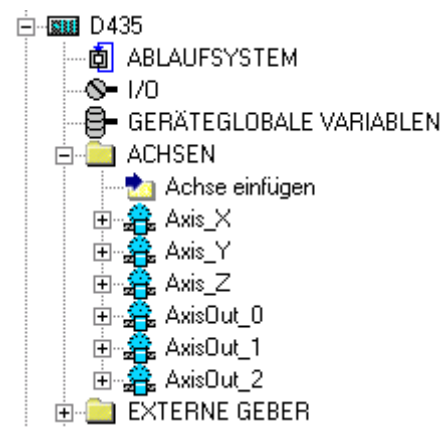

<span id="page-15-3"></span>*Fig. 4-2: Axes configured in the project navigator*

The LKTrans library has been imported by right-clicking the LIBRARIES folder in the project navigator and then compiled on the respective target system.

### <span id="page-16-0"></span>**4.2 Adapting the library constants**

In the first step, the parameter structure and the FBLKTransKinTransformation are adapted to the actually used number of input and output axes. Selection of a number that is too high is permitted, but with regard to memory requirement and clarity inappropriate. The constants can be adapted by the user in the *pPublic* library unit. In the example shown, three input axes and three output axes are used.

The processing cycle clock of the function block can also be changed here. This must correspond to the processing cycle clock of the relevant axes. By specifying the processing level, the block reads out the set cycle time and calculates the required velocities and accelerations from this. The block has a ring buffer in which error messages are stored. The number of entries in the buffer can be adapted.

```
//constants for FBLKTransKinTransformation 
//------------------------------------------------------- 
     //number of used input axes - range: 1..LKTRANS_NUMBER_OF_INPOSITIONS 
    LKTRANS_NUMBER_OF_USED_INPUT_AXES : USINT := 3;
     //number of used output axes - range: 1..LKTRANS_NUMBER_OF_OUTPOSITIONS 
   LKTRANS_NUMBER_OF_USED_OUTPUT_AXES : USINT := 3;
     //execution level of fb and technology object: IPO, IPO_2, SERVO - default IPO 
                                                LKTRANS_EXECUTIONLEVEL : EnumToExecutionLevel := IPO; 
     //number of items in diagnostic buffer, range: 1..USINT#MAX
    LKTRANS_NUMBER_OF_DIAGBUFFER_ITEMS
```
Note:

The maximum number corresponds to the constants LKTRANS\_NUMBER\_OF\_INPOSITIONS and LKTRANS\_NUMBER\_OF\_OUTPOSITIONS of the FBLKTransTransformation. If required, these must also be increased.

## <span id="page-16-1"></span>**4.3 Call example in ST**

A new ST program source file is inserted in the PROGRAMS folder.

#### <span id="page-16-2"></span>**4.3.1 Creating the parameter structure**

The parameter structure is connected via an input/output parameter to the FBLKTransKinTransformation and contains all of the required settings, limits, setpoints and actual values.

The following code example shows the creation of the parameter structure, an instance variable of the *sLKTransParameterType* type. The structure is described in detail in Section [5.2.1.](#page-22-1) The name can be freely selected, *gsParameter* has been used here. The connection to the library is established with the *USELIB LKTrans* statement.

```
INTERFACE 
//------------- Import -------------------------------------------------------- 
    USELIB LKTrans; //connection to library 
//------------- Device Global Variables --------------------------------------- 
     VAR_GLOBAL 
         //instance of parameter struct 
         gsParameter : sLKTransParameterType; 
     END_VAR 
//----------------------------------------------------------------------------- 
END_INTERFACE
```
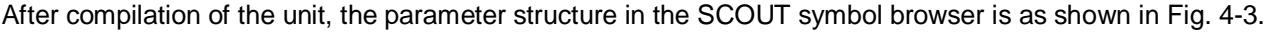

| D435.pKinTrans: Symbolbrowser |                                |                                        |               |                   |
|-------------------------------|--------------------------------|----------------------------------------|---------------|-------------------|
| P<br>e                        |                                |                                        |               |                   |
|                               | $\Box$ Name                    | Datentyp                               | Anzeigeformat | Anfangswert       |
| 區                             | Alle                           | Alle<br>▼                              | ∥Alle         | I™ll Alle         |
|                               | gsParameter                    | 'sLKTransParameterType'                |               |                   |
| 2                             | <b>E</b> sGeneral              | 'sLKTransGeneralType'                  |               |                   |
| 3                             | h∓ sCmdPathTolerance           | 'sLKTransGeneralCmdPathToleranceType'  |               |                   |
| 4                             | h⊞ sActPathTolerance           | 'sLKTransGeneralActPathToleranceType'  |               |                   |
| 5                             | h∓isActPathFollowinqError      | 'sLKTransGeneralFollowingErrorType'    |               |                   |
| 6                             | eMVecCalcMode                  | 'eLKTransMICalculationType'            |               | [0] STANDARD_CALC |
| 7                             | ├⊟sTransformation              | 'sLKTransType'                         |               |                   |
| 8                             | i32TransID                     | <b>DINT</b>                            | DEC           | $\mathbf{0}$      |
| 9                             | h∓) ar64Parameter              | 'ARRAY [019] OF LREAL'                 |               |                   |
| 10                            | l <sub>⊞</sub> sCoordTrans     | 'sLKTransFrameTransType'               |               |                   |
| 11                            | h⊟ asinputAxis i               | 'ARRAY [02] OF sLKTransinputAxisType'  |               |                   |
| 12                            | h⊞ aslnputAxis[0]              | 'sLKTransinputAxisType'                |               |                   |
| 13                            | ├⊞ aslnputAxis[1]              | 'sLKTransinputAxisType'                |               |                   |
| 14                            | <sup>L</sup> ⊞ aslnputAxis[2]  | 'sLKTransinputAxisType'                |               |                   |
| 15                            | asOutputAxisطl                 | 'ARRAY [03] OF sLKTransOutputAxisType' |               |                   |
| 16                            | h⊞ asOutputAxis[0].            | 'sLKTransOutputAxisType'               |               |                   |
| 17                            | h⊕ asOutputAxis[1]             | 'sLKTransOutputAxisType'               |               |                   |
| 18                            | h⊞ asOutputAxis[2].            | 'sLKTransOutputAxisType'               |               |                   |
| 19                            | <sup>L</sup> ⊞ asOutputAxis[3] | 'sLKTransOutputAxisType'               |               |                   |

<span id="page-17-1"></span>*Fig. 4-3: View of the parameter structure in the symbol browser*

#### <span id="page-17-0"></span>**4.3.2 Calling the function block**

The following code example shows the call of the function block in a user program (with the example name pKinTransIpo). An instance of the block is created under the freely selected name *myFBTrans*. The input parameter *enable* is assigned the global variable *gboKinTransEnable*. This enables the block as well as the calculation of the transformation to be activated. The input parameter *enableMI* is assigned the global variable *gboKinTransEnableMI*. This activates the motion interface of

the axes and then supplies them with cyclic setpoints. The input/output parameter *parameter* is connected to the already created *gsParameter* parameter structure. The output parameters of the FB are not yet assigned in the code section shown.

```
PROGRAM pKinTransIpo
//----------------------------------------------------------------------------- 
     VAR 
          myFBKTrans : FBLKTransKinTransformation; //instance of function block 
     END_VAR 
     //call instance of function block 
     //----------------------------------------------------------- 
     myFBKTrans( 
          enable := gboKinTransEnable 
           ,enableMI := gboKinTransEnableMI 
           ,parameter := gsParameter 
          // ,valid => 
          // ,state => 
          // ,error => 
 // ,errorId => 
 // ;transErrorId => 
          // ,diagnostics => 
          ); 
          IF myFBKTrans.error THEN 
               //error handling
```
 $\mathbf{r}$  **END\_IF; END\_PROGRAM** 

#### <span id="page-18-0"></span>**4.3.3 Task integration in the execution system**

The program must be called in the same processing cycle clock as the relevant axes. The program must be assigned in the execution system of the *IPOSynchronousTask* if IPO has been configured as processing cycle clock on the axes. The program must be assigned in the execution system of *IPOSynchronousTask\_2* if IPO\_2 has been configured as processing cycle clock on the axes.

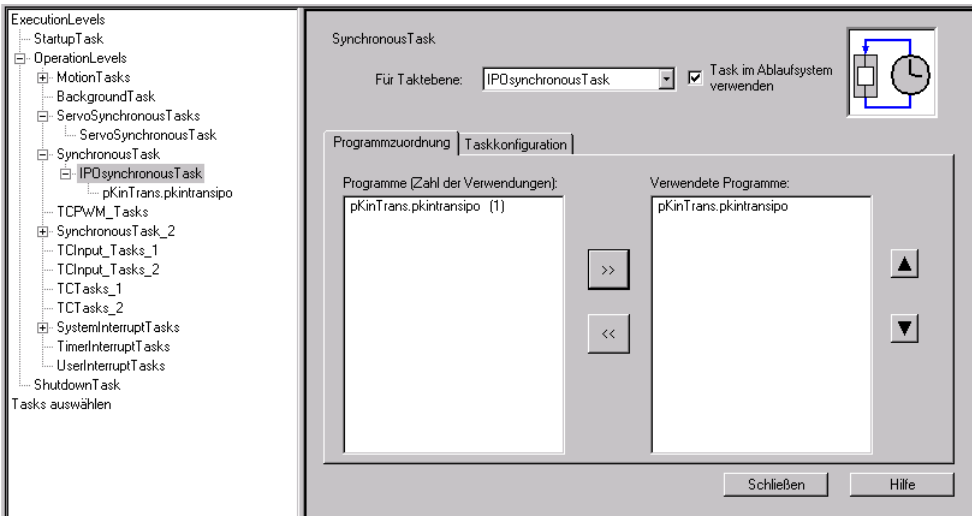

<span id="page-18-2"></span>*Fig. 4-4: Call of the program in the execution system* 

#### <span id="page-18-1"></span>**4.3.4 Value assignment of the parameter structure**

The parameter structure contains all relevant settings of the FBLKTransKinTransformation.

- The required values must be set here for the configuration. The user has various options in SIMOTION:
	- x Initialization program in the StartupTask
	- Import of the values from the CF card
	- Creating the parameter structure as retain variable, online change of values
	- Initialization in the first execution cycle of a cyclic task

The assignment of the values in the first processing cycle is shown here as an example.

```
VAR 
     boFirstCycle : BOOL := TRUE; //first cycle in mode run 
END_VAR 
//initialisation of variables in first cycle 
IF boFirstCycle THEN 
     //general parameter---------------------------------------------------- 
     //the motionIn will activated direct under this limit , 0.0 = inactive 
     gsParameter.sGeneral.sActPathTolerance.r64ActivateMIDirectLimit := 0.1; //mm 
     //the (output-) axes will pulled to setpoint under this limit 
     //before activating the MI, 0.0 = inactive 
     gsParameter.sGeneral.sActPathTolerance.r64ActivateMIPullAxesLimit := 20.0; //mm 
     //an active motionIn will deactivated when reach this limit, 0.0 = inactive 
     gsParameter.sGeneral.sActPathFollowingError.r64Limit := 10.0; //mm 
     //an active motionIn will deactivated when reach this LIMIT, 0.0 = inactive 
     gsParameter.sGeneral.sCmdPathTolerance.r64Limit := 1.0 //mm
```

```
 //calculation mode for motion vector 
     gsParameter.sGeneral.eMVecCalcMode := STANDARD_CALC; 
    //transformation parameter--------------------------------------------- 
     //tranformation id - example 4000 
     gsParameter.sTransformation.i32TransID := 4000; 
     //mm, minimum length OF actualOutPosition[0]
     gsParameter.sTransformation.ar64Parameter[0] := 10.0; 
     //mm, maximum length of actualOutPosition[0] 
     gsParameter.sTransformation.ar64Parameter[1] := 2000.0; 
     //mm, shiftet axis: distance d between axis Z and actualOutPosition[0]
     gsParameter.sTransformation.ar64Parameter[2] := 0.0; 
     //angle in deg for commandOutPosition[1] when X=0.0 and Y=0.0 
     gsParameter.sTransformation.ar64Parameter[4] := 0.0; 
     //input axes----------------------------------------------------------- 
     gsParameter.asInputaxis[0].toAx := Axis_X; //reference 
     gsParameter.asInputaxis[1].toAx := Axis_Y; //reference 
     gsParameter.asInputaxis[2].toAx := Axis_Z; //reference 
     //output axes----------------------------------------------------------- 
     //axis A0 – liner axis: 
     gsParameter.asOutputaxis[0].toAx := AxisOut_0; //reference 
     //limit for commandvalue tolerance 
     gsParameter.asOutputaxis[0].sCommandValueTolerance.r64Limit := 1.0; //mm 
     //dynamic limits to open motion in (e.g. axes limits) 
     gsParameter.asOutputaxis[0].sMIDynamics.r64Velocity := 1000.0; //mm/s
     gsParameter.asOutputaxis[0].sMIDynamics.r64Acceleration := 10000.0; //mm/s²
     gsParameter.asOutputaxis[0].sMIDynamics.r64Deceleration := 10000.0; //mm/s²
     //dynamic limits for Stop, e.g. in case of error 
     gsParameter.asOutputaxis[0].sStopDynamics.r64Deceleration := 5000.0; //mm/s²
     gsParameter.asOutputaxis[0].sStopDynamics.r64Jerk := 10000.0; //mm/s³
     //dynamic limits for Stop, e.g. in case of error 
     gsParameter.asOutputaxis[0].sPullDynamics.r64Velocity := 100.0; //mm/s
     gsParameter.asOutputaxis[0].sPullDynamics.r64Acceleration := 1000.0; //mm/s²
     gsParameter.asOutputaxis[0].sPullDynamics.r64Deceleration := 1000.0; //mm/s²
     gsParameter.asOutputaxis[0].sPullDynamics.r64Jerk := 10000.0; //mm/s³ 
     //axis A1 – rotary axis: 
     gsParameter.asOutputaxis[1].toAx := AxisOut_1; //reference 
     gsParameter.asOutputaxis[1].sCommandValueTolerance.r64Limit := 1.0; //° 
     gsParameter.asOutputaxis[1].sMIDynamics.r64Velocity := 1000.0; //°/s
     gsParameter.asOutputaxis[1].sMIDynamics.r64Acceleration := 10000.0; //°/s²
     gsParameter.asOutputaxis[1].sMIDynamics.r64Deceleration := 10000.0; //°/s²
     gsParameter.asOutputaxis[1].sStopDynamics.r64Deceleration := 5000.0; //°/s²
     gsParameter.asOutputaxis[1].sStopDynamics.r64Jerk := 10000.0; //°/s³
     gsParameter.asOutputaxis[1].sPullDynamics.r64Velocity := 100.0; //°/s
     gsParameter.asOutputaxis[1].sPullDynamics.r64Acceleration := 1000.0; //°/s²
     gsParameter.asOutputaxis[1].sPullDynamics.r64Deceleration := 1000.0; //°/s²
     gsParameter.asOutputaxis[1].sPullDynamics.r64Jerk := 10000.0; //°/s³
     //axis A2 – linear axis: 
     gsParameter.asOutputaxis[2].toAx := AxisOut_2; //reference
     gsParameter.asOutputaxis[2].sCommandValueTolerance.r64Limit := 1.0; //mm
     gsParameter.asOutputaxis[2].sMIDynamics.r64Velocity := 1000.0; //mm/s
     gsParameter.asOutputaxis[2].sMIDynamics.r64Acceleration := 10000.0; //mm/s²
     gsParameter.asOutputaxis[2].sMIDynamics.r64Deceleration := 10000.0; //mm/s²
     gsParameter.asOutputaxis[2].sStopDynamics.r64Deceleration := 5000.0; //mm/s²
     gsParameter.asOutputaxis[2].sStopDynamics.r64Jerk := 10000.0; //mm/s³
     gsParameter.asOutputaxis[2].sPullDynamics.r64Velocity := 100.0; //mm/s
     gsParameter.asOutputaxis[2].sPullDynamics.r64Acceleration := 1000.0; //mm/s²
     gsParameter.asOutputaxis[2].sPullDynamics.r64Deceleration := 1000.0; //mm/s²
     gsParameter.asOutputaxis[2].sPullDynamics.r64Jerk := 10000.0; //mm/s³
     //--------------------------------------------------------------------- 
     boFirstCycle := FALSE;
END_IF;
```
## <span id="page-20-0"></span>**4.4 Deactivating system errors**

The external transformation uses the motion interface on the TO axis to transfer the setpoints of the transformation to the axis. In addition to the position (setpoint), the axis also requires the velocity and acceleration. As the transformation equation only supplies the positions, the velocity and acceleration have to be calculated.

Since this calculation is inaccurate for performance reasons, the TO axis may output the following errors:

#### **40002 The system is limiting the programmed velocity to the maximum permissible velocity.**

#### **40020 Dynamic response of the setpoints on the motion interface (type: 2) cannot be maintained (reason: 1) or (reason: 2)**

Normally the technology object does not respond to these errors since the pre-assignment of the local response is set to NONE (= no response by the axis - only Information).

It is recommended that messages 40002 and 40020 be deactivated for all output axes of the transformation and the monitoring functions of the function block (Section [6.2.8\)](#page-37-0) be used.

The deactivation of alarms in SIMOTION SCOUT is performed in the alarm configuration. This can be accessed in the TechnologicalFaultTask in the execution system (see [Fig. 4-5\)](#page-20-1).

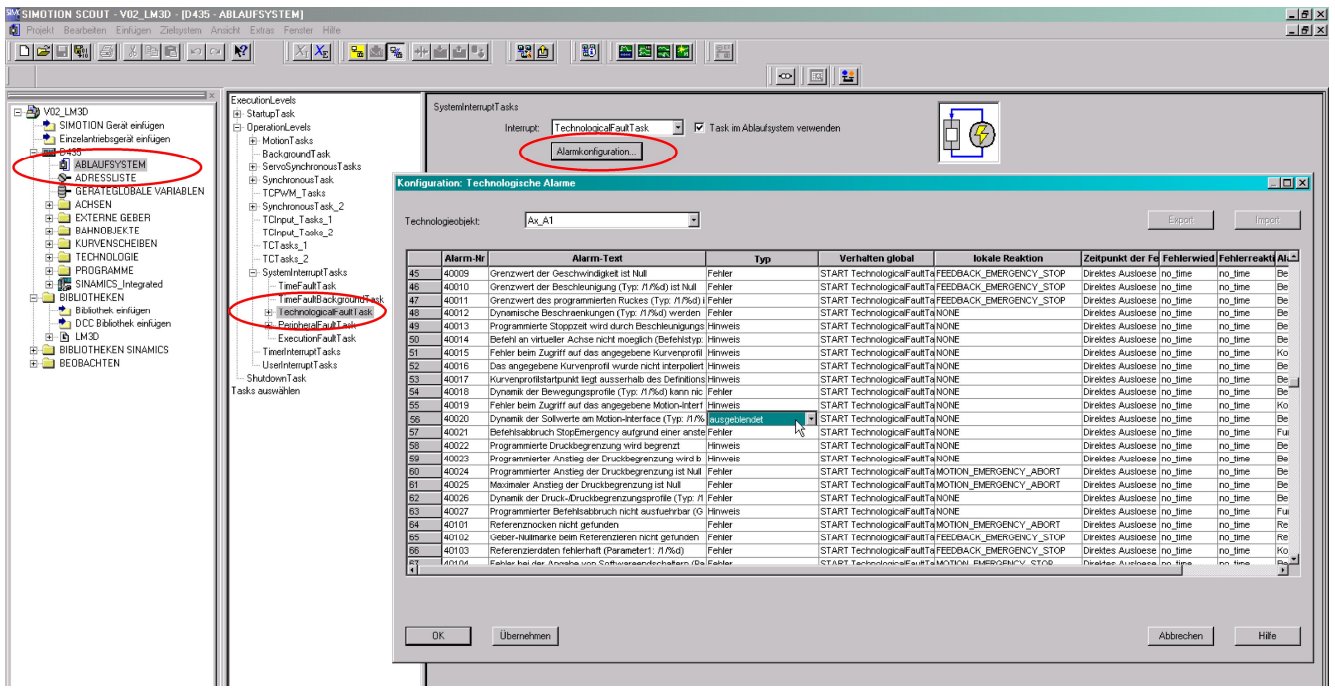

<span id="page-20-1"></span>*Fig. 4-5: Change of the alarm response in SIMOTION SCOUT* 

## <span id="page-21-0"></span>**5 Constants and data structures**

## <span id="page-21-1"></span>**5.1 Global constants**

The quantity structure of the function blocks can be set with the following constants (number of inputs and outputs, number of axes, etc.). These constants are defined in the **cPublic** (library) unit. This unit also contains constants that can be used as error numbers. These are listed and described in Section [0.](#page-48-2) 

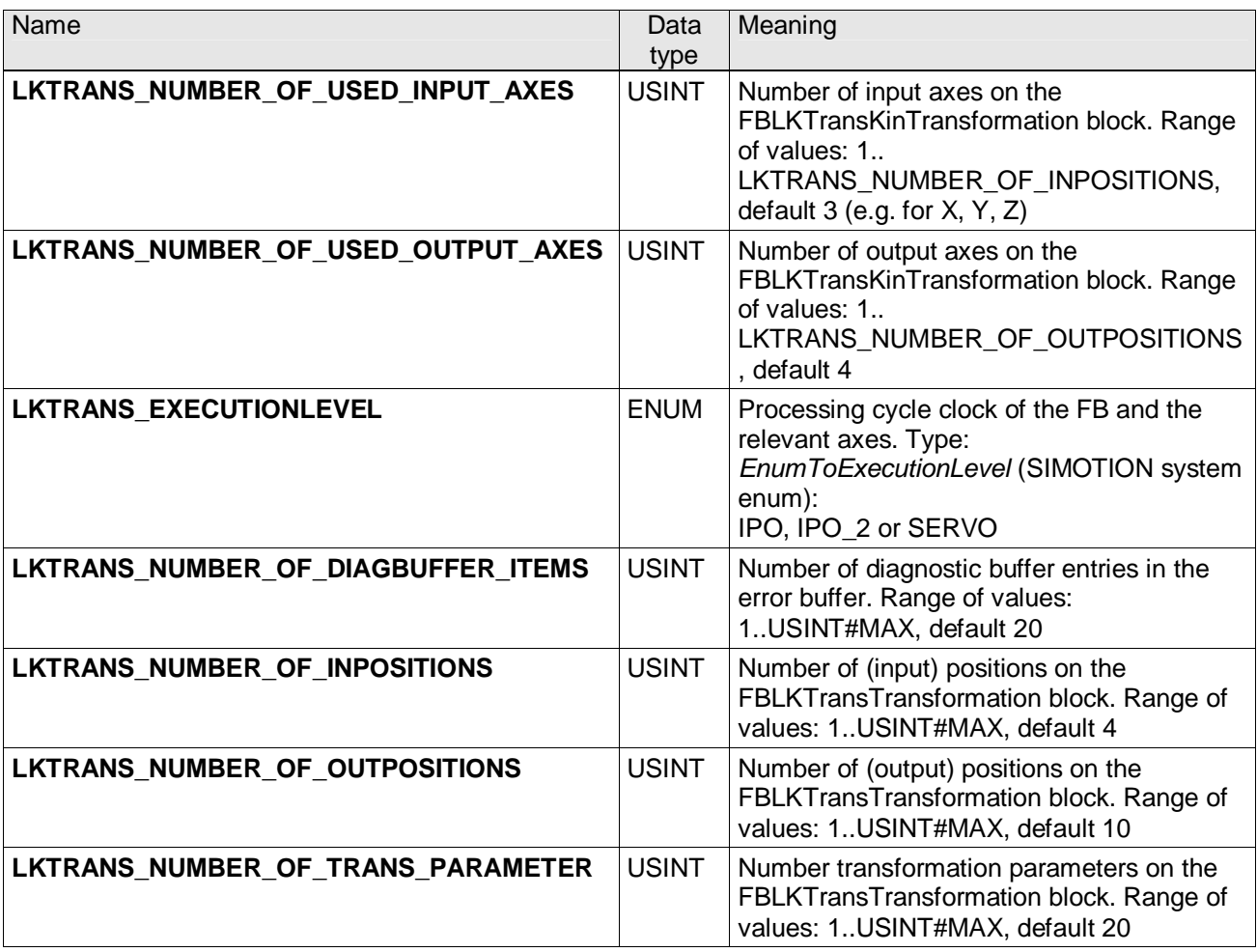

Explanation:

The constants LKTRANS\_NUMBER\_OF\_INPOSITIONS and LKTRANS\_NUMBER\_OF\_OUTPOSITIONS are the number of input and output coordinates of the mathematical block FBLKTransTransformation. They can be greater than the number of axes actually used in the project, which are determined by the constants LKTRANS\_NUMBER\_OF\_USED\_INPUT\_AXES and LKTRANS\_NUMBER\_OF\_USED\_OUTPUT\_AXES.

## <span id="page-22-0"></span>**5.2 Technological parameters**

#### <span id="page-22-4"></span><span id="page-22-1"></span>**5.2.1 Parameter structure**

This is the central data interface of the FBLKTransKinTransformation. This has an input/output parameter of this type. The structure is divided into several areas.

| <b>Name</b>     | Type                                      | <b>Meaning</b>                                              |
|-----------------|-------------------------------------------|-------------------------------------------------------------|
| sGeneral        | sLKTransGeneralType                       | General parameters (Section 5.2.2)                          |
| sTransformation | sLKTransType                              | <b>Transformation parameters (Section</b><br>5.2.3          |
| asInputAxis     | ARRAY[0n -1] OF<br>sLKTransInputAxisType  | Parameters of the (Cartesian) input axes<br>(Section 5.2.4) |
| asOutputAxis    | ARRAY[0m -1] OF<br>sLKTransOutputAxisType | Parameters of the real output axes<br>(Section 5.2.5)       |

**sLKTransParameterType** – technological parameters

Note: The variable n is determined by the constant LKTRANS\_NUMBER\_OF\_USED\_INPUT\_AXES. The variable m is determined by the constant LKTRANS\_NUMBER\_OF\_USED\_OUTPUT\_AXES.

#### <span id="page-22-2"></span>**5.2.2 General parameters (sLKTransGeneralType)**

This area contains general parameters, such as the current path deviation, as well as relevant limits.

| . .<br><b>Name</b>    | Type                                    | <b>Meaning</b>                                                                     |  |
|-----------------------|-----------------------------------------|------------------------------------------------------------------------------------|--|
| sCmdPathTolerance     | sLKTransGeneralCmdPathToler<br>anceType | Parameters of the setpoint deviation<br>(Section)                                  |  |
| sActPathTolerance     | sLKTransGeneralActPathTolera<br>nceType | Parameters of the actual value deviation<br>(Section)                              |  |
| sActPathFollowingErro | sLKTransGeneralFollowingError<br>Type   | Parameters of the Cartesian following<br>error (Section)                           |  |
| eMVecCalcMode         | eLKTransMICalculationType               | Calculation type of the motion vector<br>(STANDARD_CALC,<br><b>QUADRATIC CALC)</b> |  |

**sLKTransGeneralType** – general parameters

#### **5.2.2.1 Parameters of the setpoint deviation (sLKTransGeneralCmdPathToleranceType)**

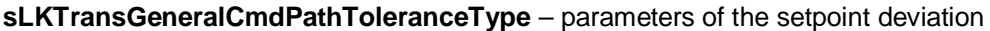

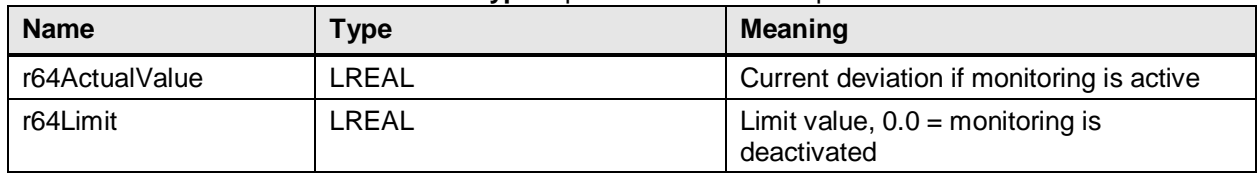

<span id="page-22-3"></span>**5.2.2.2 Parameters of the actual value deviation (**sLKTransGeneralActPathTole**ranceType)** 

**sLKTransGeneralActPathToleranceType** – parameters of the actual value deviation

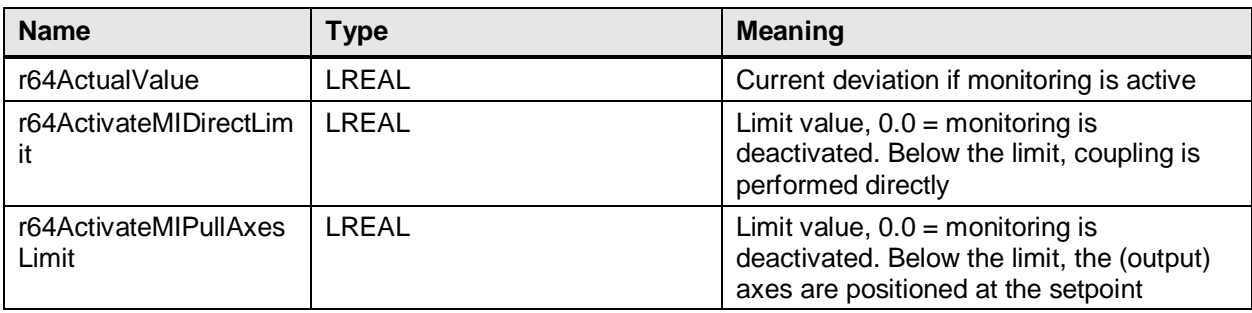

#### <span id="page-23-0"></span>**5.2.2.3 Parameters of the following error (**sLKTransGeneralFollowingError**Type)**

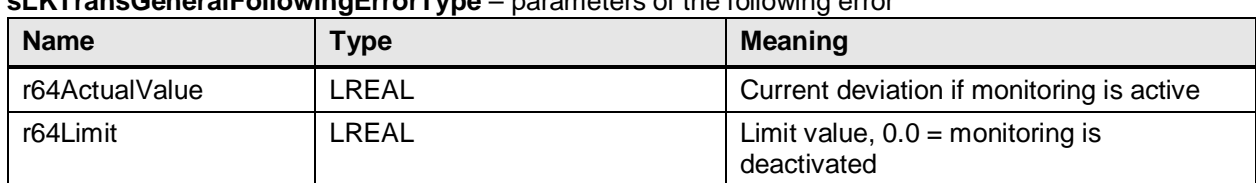

### **sLKTransGeneralFollowingErrorType** – parameters of the following error

#### <span id="page-23-1"></span>**5.2.3 Transformation parameters (sLKTransTransformationType)**

This area contains both the transformation number as well as all transformation parameters. The parameters are for specifying mechanical dimensions, offset or link positions. Current values determined by the transformation (e.g. link positions) can also be displayed.

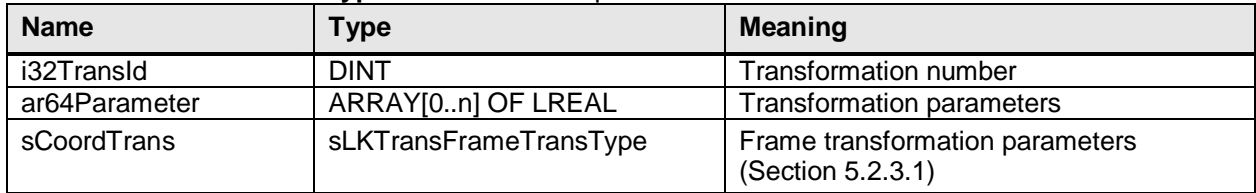

#### **sLKTransTransformationType** – transformation parameters

Note: n is determined by the constant LKTRANS\_NUMBER\_OF\_TRANS\_PARAMETER.

#### <span id="page-23-2"></span>**5.2.3.1 Parameters of the frame transformation parameters (sLKTransType)**

**sLKTransFrameTransType** – frame transformation parameters

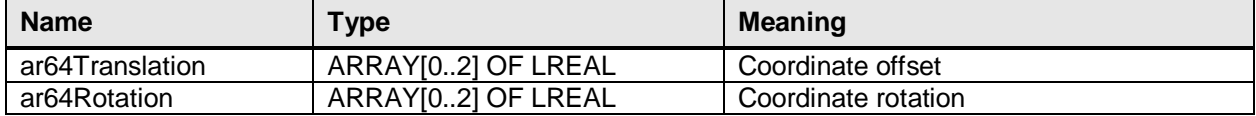

#### <span id="page-23-3"></span>**5.2.4 Parameters of the input axes (sLKTransInputAxisType)**

This area contains all parameters of the input axes.

**sLKTransInputAxisType** – parameters of the actual value deviation

| <b>Name</b>        | Type    | Meaning                                         |
|--------------------|---------|-------------------------------------------------|
| r64CommandPosition | LREAL   | Current setpoint of the axis                    |
| r64ActualPosition  | LREAL   | Current actual value from the<br>transformation |
| toAx               | Posaxis | Reference of the axis, TO#NIL=inactive          |

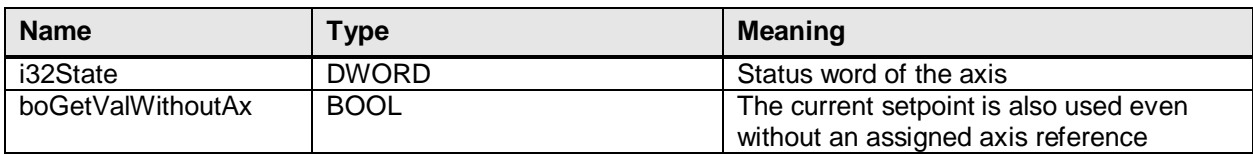

### <span id="page-24-0"></span>**5.2.5 Parameters of the output axes (sLKTransOutputAxisType)**

This area contains all parameters of the output axes.

| <b>Name</b>                        | Type                        | <b>Meaning</b>                           |
|------------------------------------|-----------------------------|------------------------------------------|
| r64MotionInPosition                | <b>LREAL</b>                | Current setpoint from the transformation |
| r64CommandPosition<br><b>LREAL</b> |                             | Current setpoint of the axis             |
| r64ActualPosition                  | <b>LREAL</b>                | Current actual value from the            |
|                                    |                             | transformation                           |
| toAx                               | Posaxis                     | Reference of the axis                    |
| i32State                           | <b>DWORD</b>                | Status word of the axis                  |
| sCommandValueToler                 | sLKTransOutputAxCmdValueTo  | Parameters of the setpoint monitoring    |
| ance                               | leranceType                 | (Section 5.2.5.1)                        |
| sMIDynamics                        | sLKTransOutputAxMIDynamikT  | Dynamic response limits of the motion    |
|                                    | ype                         | interface MI (Section5.2.5.2)            |
| sStopDynamics                      | sLKTransOutputAxStopDynami  | Dynamic response limits at stop, e.g. in |
|                                    | kType                       | the event of an error (Section 5.2.5.3)  |
| sPullDynamics                      | sLKTransOutputAxPullDynamik | Dynamic response limits for pulling the  |
|                                    | Type                        | axes during activation (Section 5.2.5.4) |

**sLKTransOutputAxisType** – parameters of the actual value deviation

#### <span id="page-24-1"></span>**5.2.5.1 Parameters of the setpoint monitoring (sLKTransOutputAxCmdValueToleranceType)**

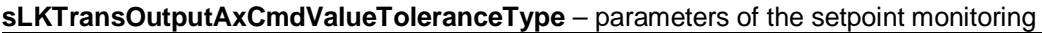

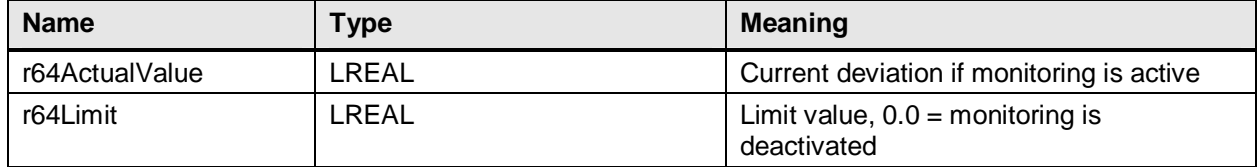

#### <span id="page-24-2"></span>**5.2.5.2 Dynamic response limits of the motion Interface (sLKTransOutputAxMIDynamikType)**

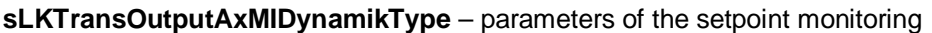

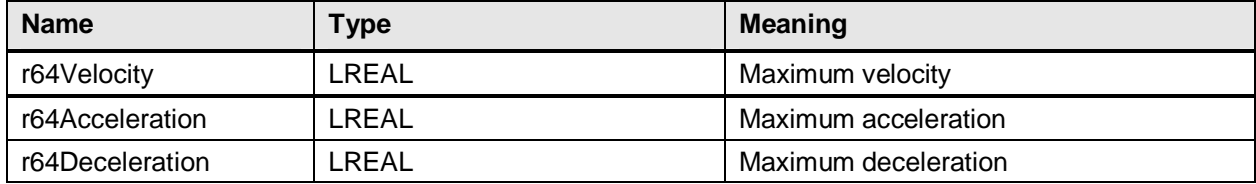

#### <span id="page-24-3"></span>**5.2.5.3 Dynamic response limits at stop (sLKTransOutputAxStopDynamikType)**

#### **sLKTransOutputAxStopDynamikType** – dynamic response limits at stop

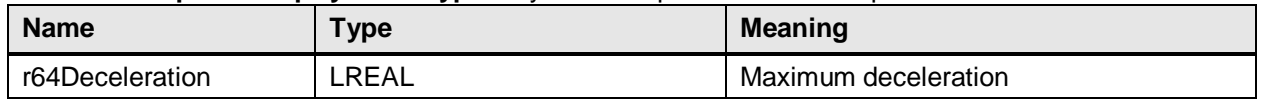

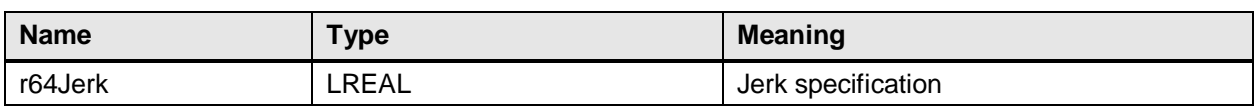

#### <span id="page-25-0"></span>**5.2.5.4 Dynamic response limits when pulling the axes (sLKTransOutputAxPullDynamikType)**

#### **sLKTransOutputAxPullDynamikType** – dynamic response limits when pulling the axes

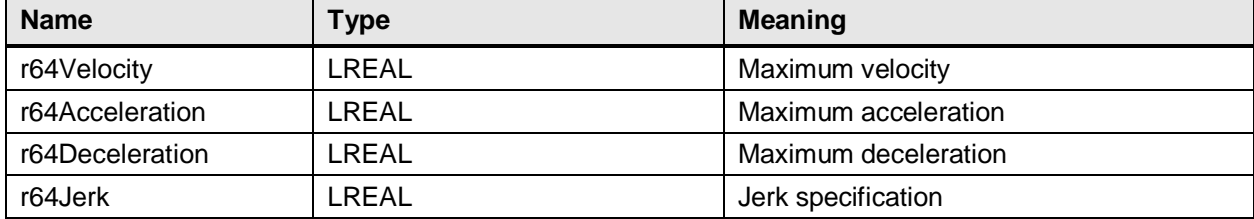

### <span id="page-26-0"></span>**5.2.6 Diagnostics structure (sLKTransDiagnosticsType)**

Detailed information about errors that have occurred are saved in the diagnostics structure. This helps the user to find the cause of the error. See also Section [8.](#page-48-0) 

| <b>Name</b>    | <b>Type</b>                | <b>Meaning</b>                            |
|----------------|----------------------------|-------------------------------------------|
| u8AxNumber     | <b>USINT</b>               | Relevant (axis) index                     |
| i32Detail1     | <b>DINT</b>                | Detail information 1                      |
| b32Detail2     | <b>DWORD</b>               | Detail information 2                      |
| b32Detail3     | LREAL                      | Detail information 3                      |
| i32BufferIndex | <b>DINT</b>                | Index of the current (last) error message |
|                |                            | in the error buffer, -1=no entered error  |
| asBuffer       | ARRAY[0n-1] OF             | Error buffer, implemented as ring buffer  |
|                | sLKTransDiagnosticItemType | (Section 5.2.6.1)                         |

**sLKTransOutputAxisType** – parameters of the diagnostics structure

Note: n is determined by the constant LKTRANS\_NUMBER\_OF\_DIAGBUFFER\_ITEMS.

#### <span id="page-26-1"></span>**5.2.6.1 Parameters of a diagnostic buffer entry (sLKTransDiagnosticItemType)**

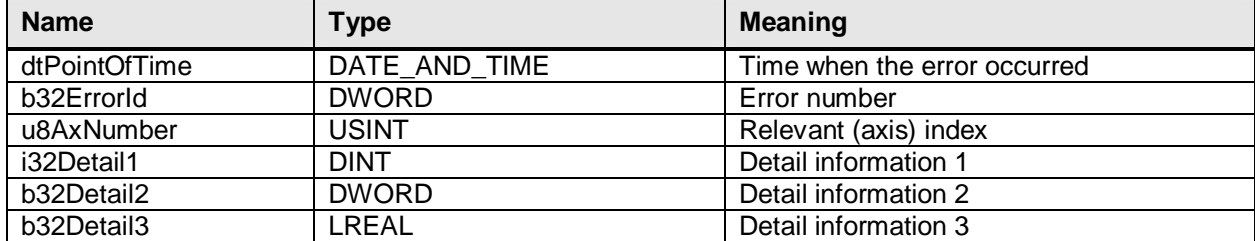

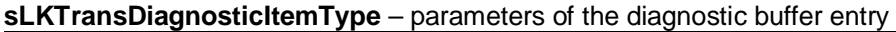

#### <span id="page-26-2"></span>**5.2.7 Status words of the axes**

The current status of the axis in the form of individual bits can be read out on the status word *b32state* within the axis parameters (Sections [5.2.4 a](#page-23-3)nd [5.2.5](#page-24-0) ). A status word is available for each implemented axis.

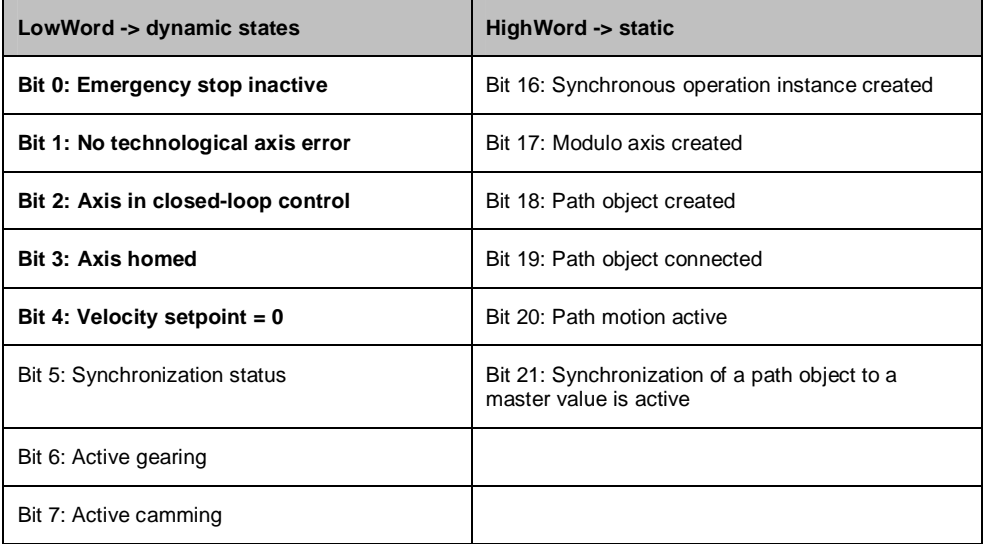

For performance reasons, only the status bits required by the FB are updated on the axis. For the input axes, this is bit 4 and for the output axes these are bits 0, 1, 2, 3 and 4.

#### <span id="page-27-0"></span>**5.2.8 Enumerators**

#### <span id="page-27-3"></span><span id="page-27-1"></span>**5.2.8.1 Block state (eLKTransStateType)**

The output parameter *state* displays the current state of the motion interface on the FBLKTransKinTransformation block. The enum of type eLKTransStateType is used for this purpose:

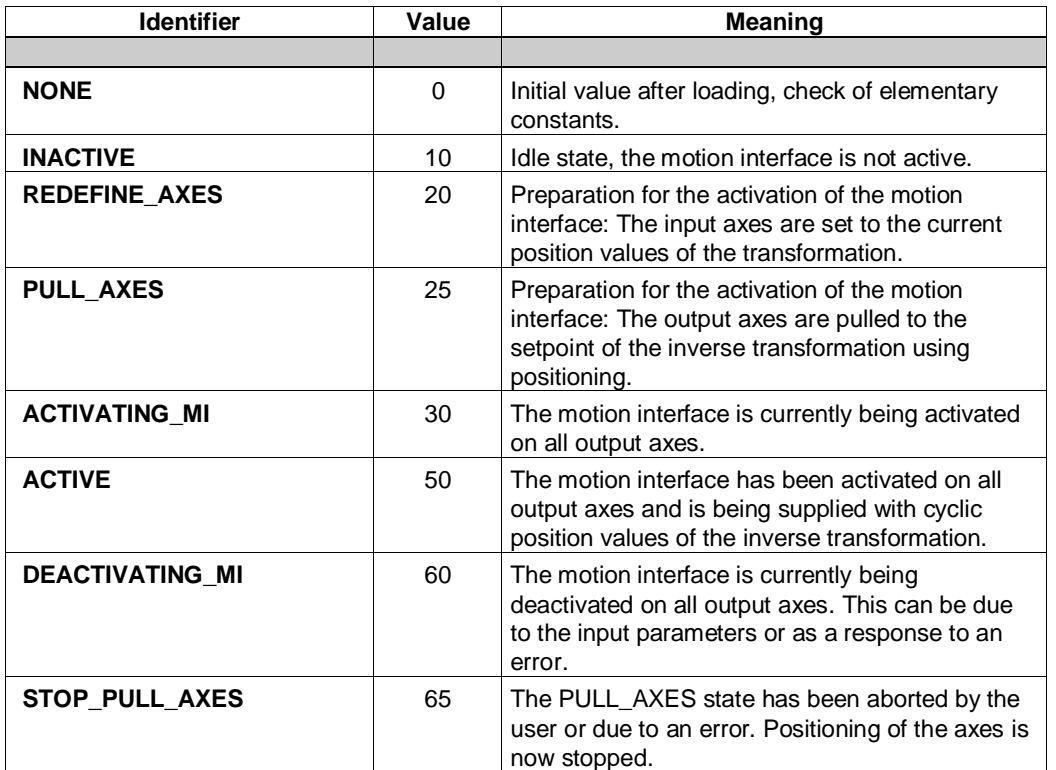

#### <span id="page-27-2"></span>**5.2.8.2 Transformation calculation type (eLKTransCalcModeType)**

This input parameter on the FBLKTransTransformation determines what is to be calculated by the block: The transformation (from ActualOutPosition to ActualInPosition), the inverse transformation (from CommandInPosition to CommandOutPosition) or both directions.

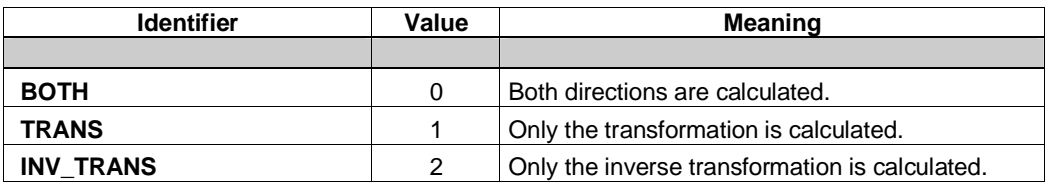

#### <span id="page-28-0"></span>**5.2.8.3 Motion vector calculation type (eLKTransMICalculationType)**

Within the FBLKTransKinTransformation, the complete motion vector (position, velocity, acceleration) is calculated from the position setpoint of the axis which comes from the inverse transformation. The calculation method can be set in the parameter structure. The enum of type eLKTransStateType is used for this purpose:

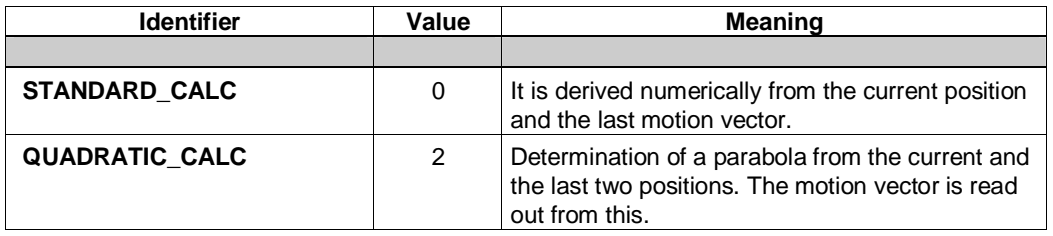

## <span id="page-29-1"></span><span id="page-29-0"></span>**6 Description of the function blocks**

## <span id="page-29-2"></span>**6.1 FBLKTransTransformation function block**

#### <span id="page-29-3"></span>**6.1.1 Task**

The FBLKTRansTransformation function block provides uniform interfaces for the conversion of position values. In the handling/robotics field, the Cartesian position values X, Y, Z can be converted to the (machine) axis positions of the used kinematics. If both the transformation and inverse transformation are implemented, the block calculates the geometric distance between the specified Cartesian position setpoint and the transformed Cartesian actual position.

The user can thus develop specific kinematics that are not supported by the TO path interpolation. Several kinematics have already been implemented as examples. The number of input and output positions and the number of transformation parameters can be set with library constants. The FB can also be used in the user program as information function.

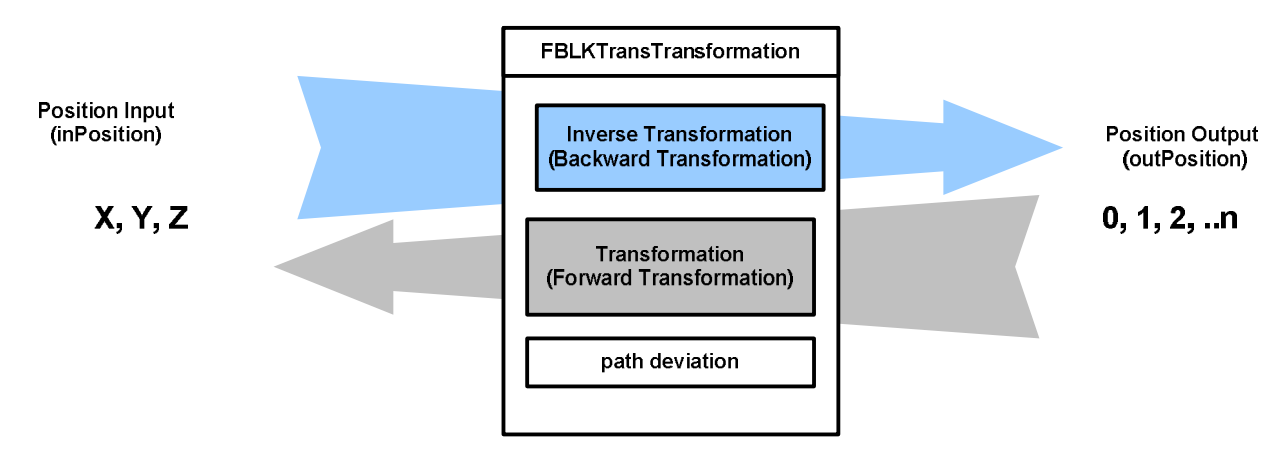

<span id="page-29-5"></span>*Fig. 6-1: Task of the FBLKTransTransformation* 

#### <span id="page-29-4"></span>**6.1.2 Task integration**

In principle, integration is possible in all tasks. However, if setpoints are generated with the block, typically the call is in a cyclic, if required, synchronous task.

### <span id="page-30-0"></span>**6.1.3 Schematic LAD/FBD diagram**

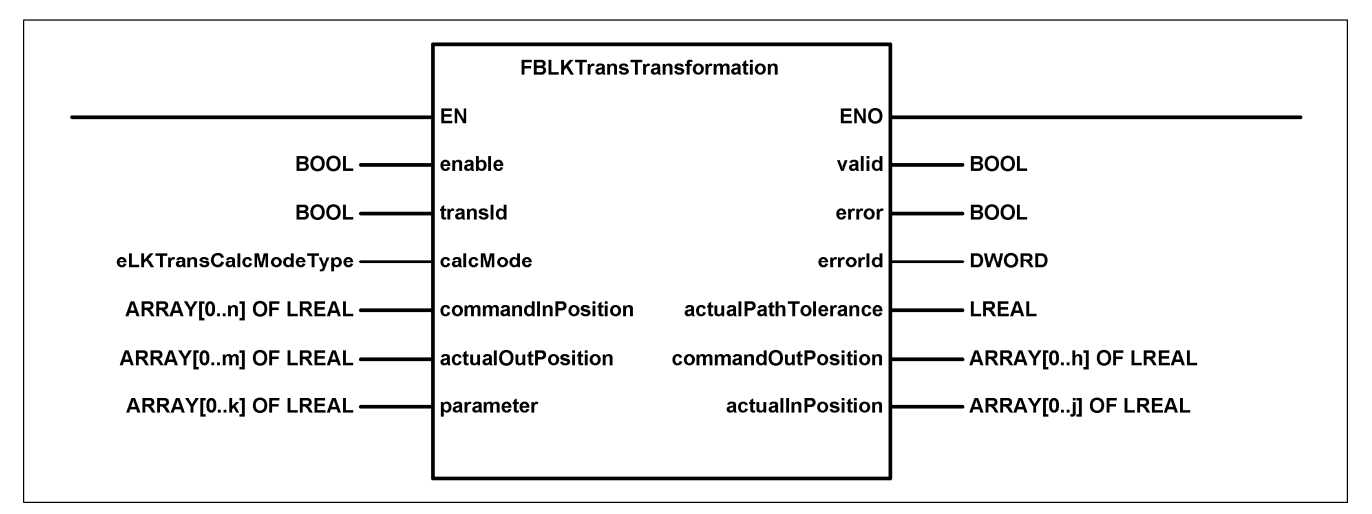

<span id="page-30-2"></span>*Fig. 6-2: LAD view of the FBLKTransTransformation* 

#### <span id="page-30-1"></span>**6.1.4 Parameters of the blocks**

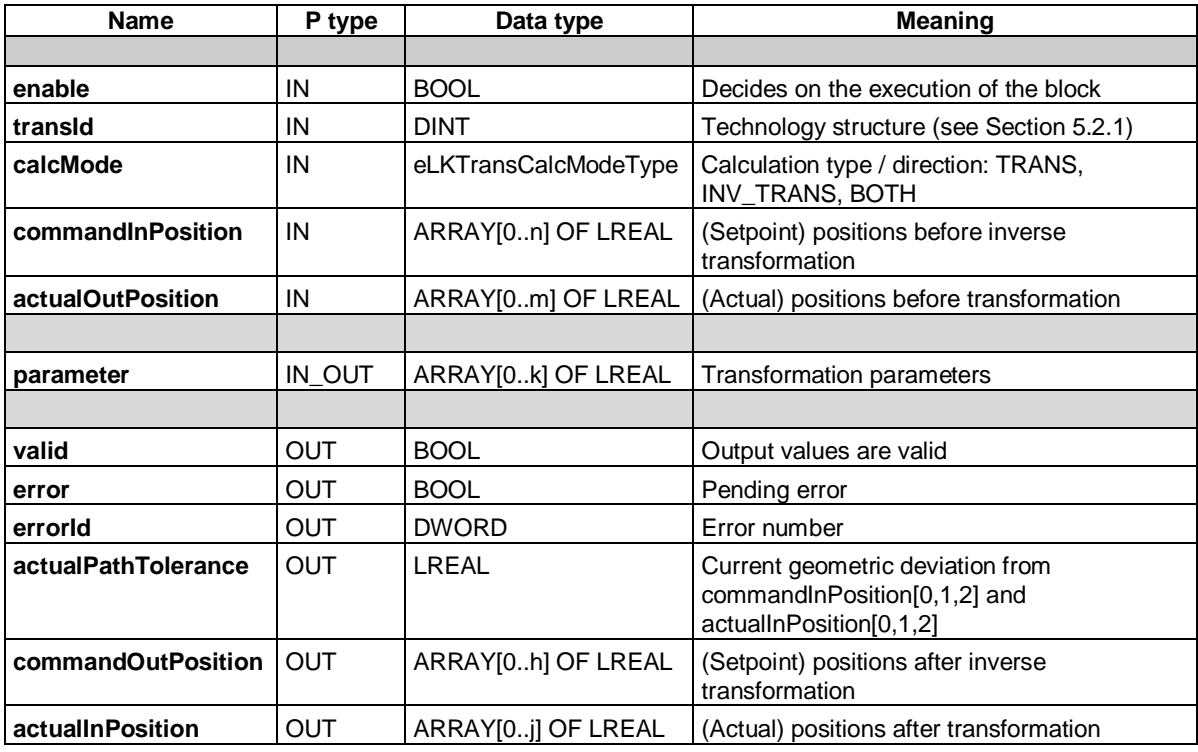

#### Notes:

n is determined by the constant LKTRANS\_NUMBER\_OF\_INPOSITIONS m is determined by the constant LKTRANS\_NUMBER\_OF\_OUTPOSITIONS k is determined by the constant LKTRANS\_NUMBER\_OF\_TRANS\_PARAMETER h is determined by the constant LKTRANS\_NUMBER\_OF\_OUTPOSITIONS j is determined by the constant LKTRANS\_NUMBER\_OF\_INPOSITIONS

### <span id="page-31-0"></span>**6.1.5 Description of functions**

The processing of the function block is activated by setting the *enable* input parameter. This is indicated by the set output parameter *valid*. The transformation equation is now calculated and can be checked.

The number of the transformation can be selected with the *transId* input parameter. The calculation type can be specified with the *calcMode* input parameter: With the selection TRANS, only the transformation is calculated, with INV\_TRANS only the inverse transformation is calculated. With the selection BOTH, both directions and the path deviation are calculated.

The *commandInPosition* input parameter consists of an array of position values, which are processed by the inverse transformation. The results are also available in an array of position values at the *commandOutPosition* output parameter.

The *actualOutPosition* input parameter consists of an array of position values, which are processed by the transformation. The results are also available in an array of position values at the *actualInPosition* output parameter.

The first three array indices ([0], [1] and [2]) of the parameters *commandInPosition* and *actualInPosition* are interpreted as Cartesian coordinates X, Y, Z. The difference between the parameters is calculated (as absolute value) and provided at the *actualPathTolerance* output parameter.

If an error occurs (e.g. invalid transformation number) the *error* output parameter is set and an error number output at the *errorId* parameter. Different errors (e.g. undefined value ranges) may occur depending on the transformation equation.

#### **Important note:**

It is the responsibility of the creator of a transformation equation to catch and report all possible errors. If arithmetic errors, such as division by zero are not caught, this can result in a processing error in the controller, which then switches to the STOP mode. Machine damage can occur depending on the configured response of the drives.

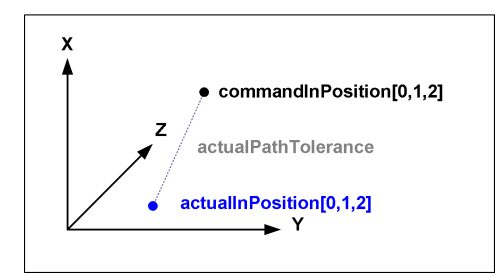

<span id="page-31-1"></span>*Fig. 6-3: Path deviation* 

## <span id="page-32-0"></span>**6.2 FBLKTransKinTransformation function block**

### <span id="page-32-1"></span>**6.2.1 Task**

The FBLKTransKinTransformation function block can be used to configure a kinematic transformation between (Cartesian) input axes and (real) output axes.

The FBLKTransTransformation (Section [6.1\)](#page-29-2) is used for the calculation and called cyclically.

The function block reads in the setpoints of the configured input axes which correspond to the Cartesian coordinates X, Y and Z. Setpoints are calculated from these setpoints using the inverse transformation and when the block is active (enable := TRUE; enableMI := TRUE), written to the motion interface of the real machine axes. The actual values of these output axes are transformed by the block and are available as information and for the monitoring.

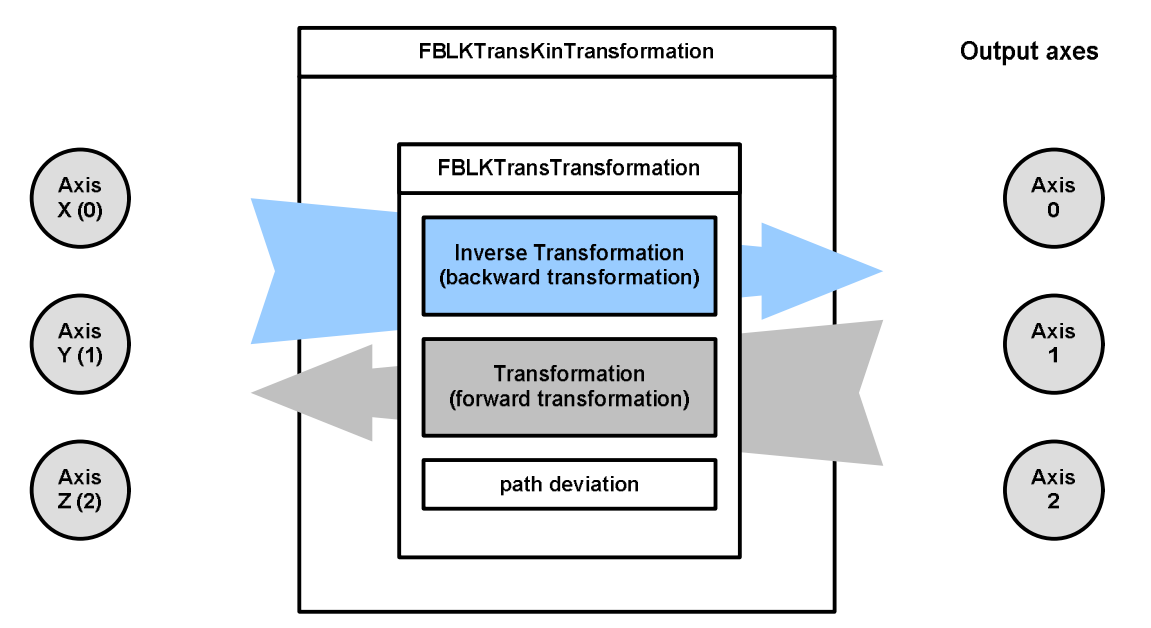

<span id="page-32-3"></span>*Fig. 6-4: Use of the FBKintranformation* 

### <span id="page-32-2"></span>**6.2.2 Task integration**

The block must be called in the same processing cycle clock as the relevant axes. The program must be assigned in the execution system of the *IPOSynchronousTask* if IPO has been configured as processing cycle clock on the axes. The program must be assigned in the execution system of *IPOSynchronousTask\_2* if IPO\_2 has been configured as processing cycle clock on the axes. Calling in the ServoSynchronousTask is not advisable for performance reasons and is not recommended. The FB must also be informed in which task it will be called by means of the constant *LKTRANS\_EXECUTIONLEVEL* (see Section [5.1\)](#page-21-1).

### <span id="page-33-0"></span>**6.2.3 Schematic LAD/FBD diagram**

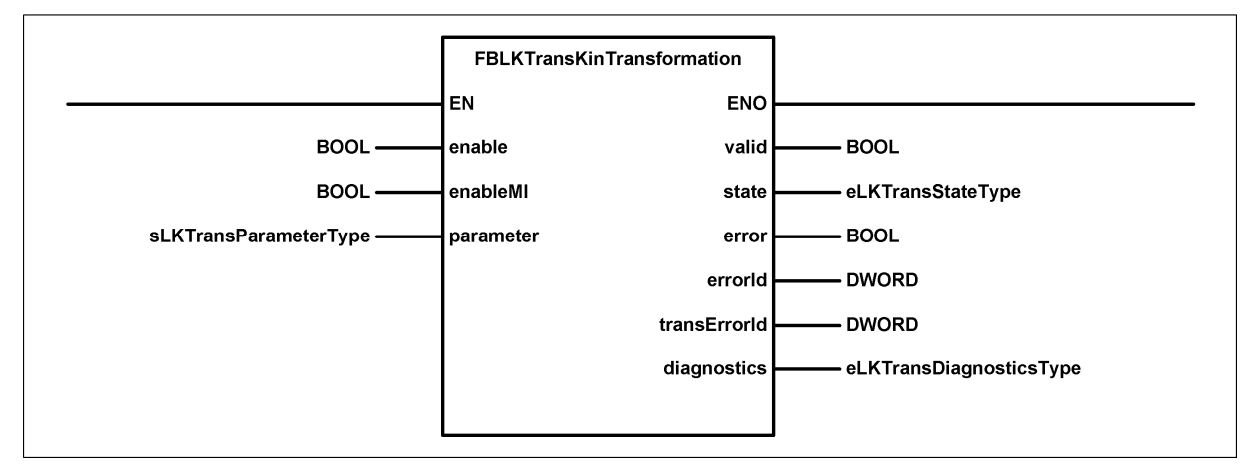

<span id="page-33-2"></span>*Fig. 6-5: LAD view of the FBLKTransKinTransformation* 

#### <span id="page-33-1"></span>**6.2.4 Parameters of the blocks**

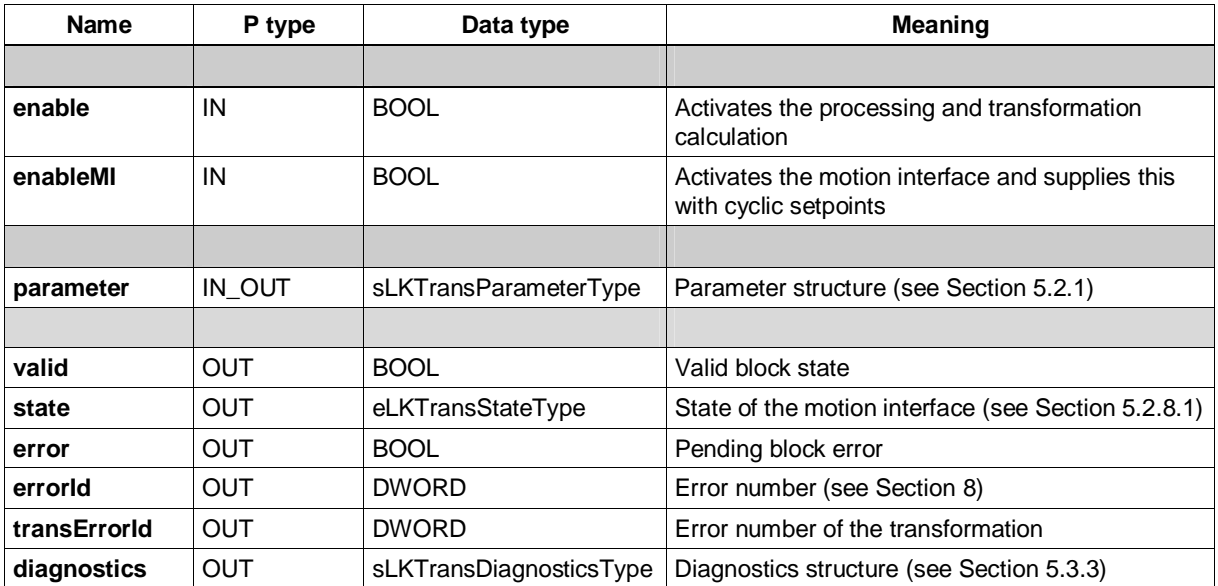

Note: The *transErrorId* output parameter supplies the pending error number of the contained FBLKTransTransformation. However, this is only considered as an error in the activated state of the motion interface.

In this way, error-free operation of the transformation can be checked during the commissioning phase with inactive motion iInterface.

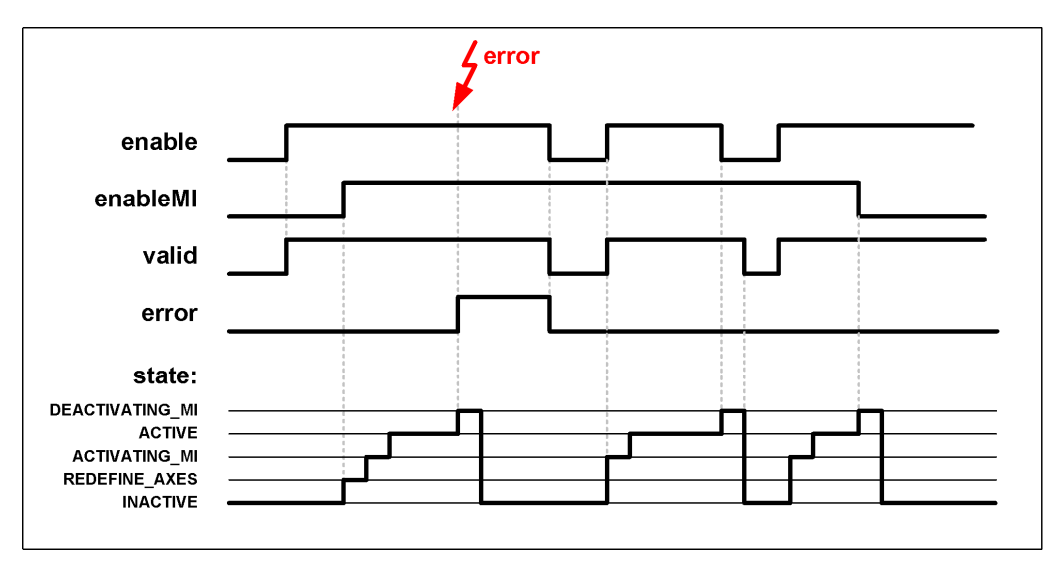

### <span id="page-34-0"></span>**6.2.5 FBLKTransKinTransformation flow diagram**

<span id="page-34-2"></span>*Fig. 6-6: FBLKTRansKinTransformation flow diagram* 

If an error occurs during processing, the motion interface is deactivated. The *enable* input parameter must be reset to acknowledge a pending error.

#### <span id="page-34-1"></span>**6.2.6 FBLKTransKinTransformation state model**

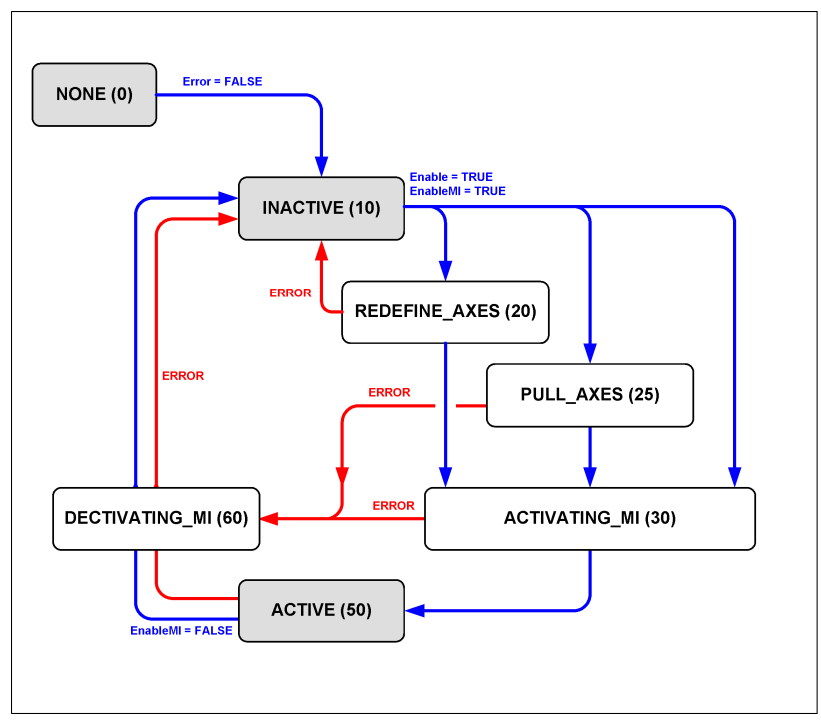

<span id="page-34-3"></span>*Fig. 6-7: FBLKTransKinTransformation state model* 

The current state of the FBLKTRansKinTransformation can be read out at the *state* output parameter. This is an enum of the type eLKTransStateType (Section [5.2.8.1\)](#page-27-3).

After the first call, the block changes from the initial state NONE to INACTIVE, when no error is detected in the constant values.

### <span id="page-35-3"></span><span id="page-35-0"></span>**6.2.7 Activation of the motion interface**

The calculation of the transformation as well as the cyclic reading of axis values are already active when the *enable* input parameter is set.

To activate the motion interface the *enableMI* input parameter must also be set.

When all requirements have been satisfied, the function block starts the activation, otherwise an error is output. The following requirements must be satisfied:

- The output axes have been homed
- Neither a fatal error nor an emergency stop is active on the output axes
- The input and output axes are stationary
- The controllers of the output axes have been enabled

During activation, the block now checks whether the motion interface can be directly activated. This should only be performed when there is just a slight deviation between the actual position and the position setpoint. Parameter *sGeneral.sActPathTolerance.r64ActivateMIDirectLimit* in the parameter structure specifies the maximum permissible path deviation (distance between the Cartesian position setpoint and the Cartesian actual position). If 0.0 is specified as the limit, there is no direct activation.

If the limit is undershot, the motion interface is activated, resulting compensating movements are performed with the *.asOutputAxis[..].sMIDynamics* dynamic responses of the parameter structure.

If the limit is exceeded or the limit is deactivated, a check is made as to whether the output axes can be pulled to the setpoint using positioning.

Parameter*sGeneral.sActPathTolerance.r64ActivateMIPullAxesLimit* of the parameter structure specifies the maximum permissible path deviation during activation. If 0.0 is specified as the limit, the limit is deactivated. If the limit is exceeded, the axes are positioned at the setpoint with the *.asOutputAxis[..].sPullDynamics* dynamic responses of the parameter structure.

If both limits have been exceeded, or they are deactivated, the input axes are set to the real positions (\_redefinePosition system function).

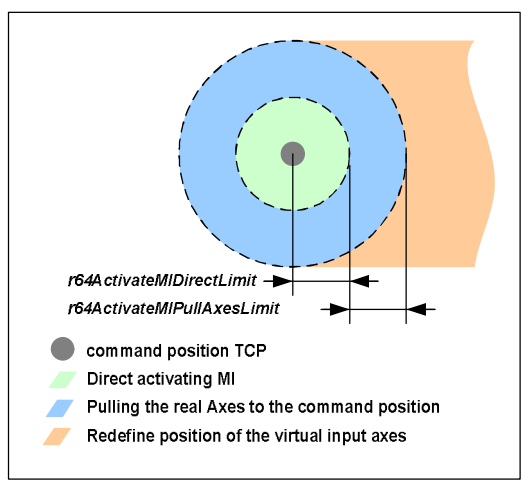

<span id="page-35-2"></span>*Fig. 6-8: Limits during activation of the motion interface* 

#### <span id="page-35-1"></span>**6.2.7.1 Example**

If the input axes are virtual axes, they display the position 0.0 after ramp-up. However, the real output axes are at a real position. [Fig. 6-9](#page-36-0) illustrates this state (for simplification, there is no conversion of the positions in the transformation).

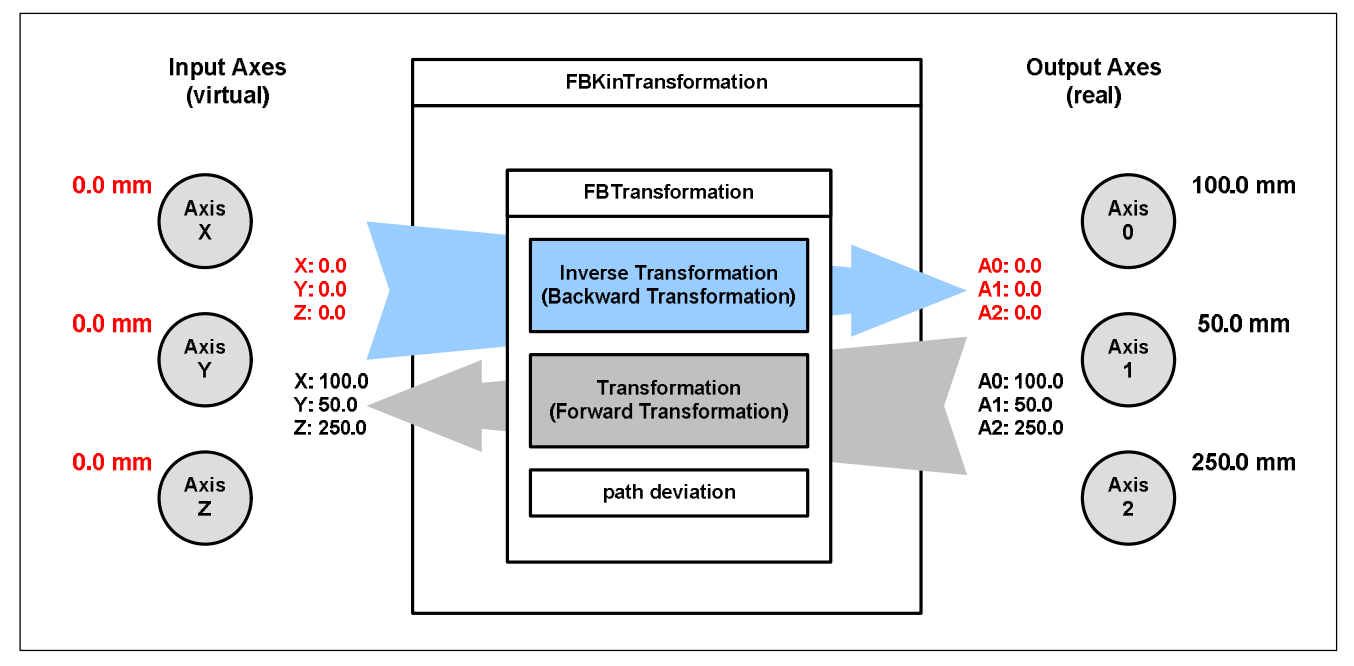

<span id="page-36-0"></span>*Fig. 6-9: Typical initial state after ramp-up* 

If the motion interface was now activated directly, the real output axes would compensate this setpoint jump by an uncoordinated movement with maximum dynamic response.

If the two adjustable limits are exceeded in this state, the positions of the input axes are set to the (real) transformed positions. The inverse transformation now supplies suitable values for the real axes. This state is shown in [Fig. 6-10.](#page-36-1)

The motion interface can now be activated without any compensating movement.

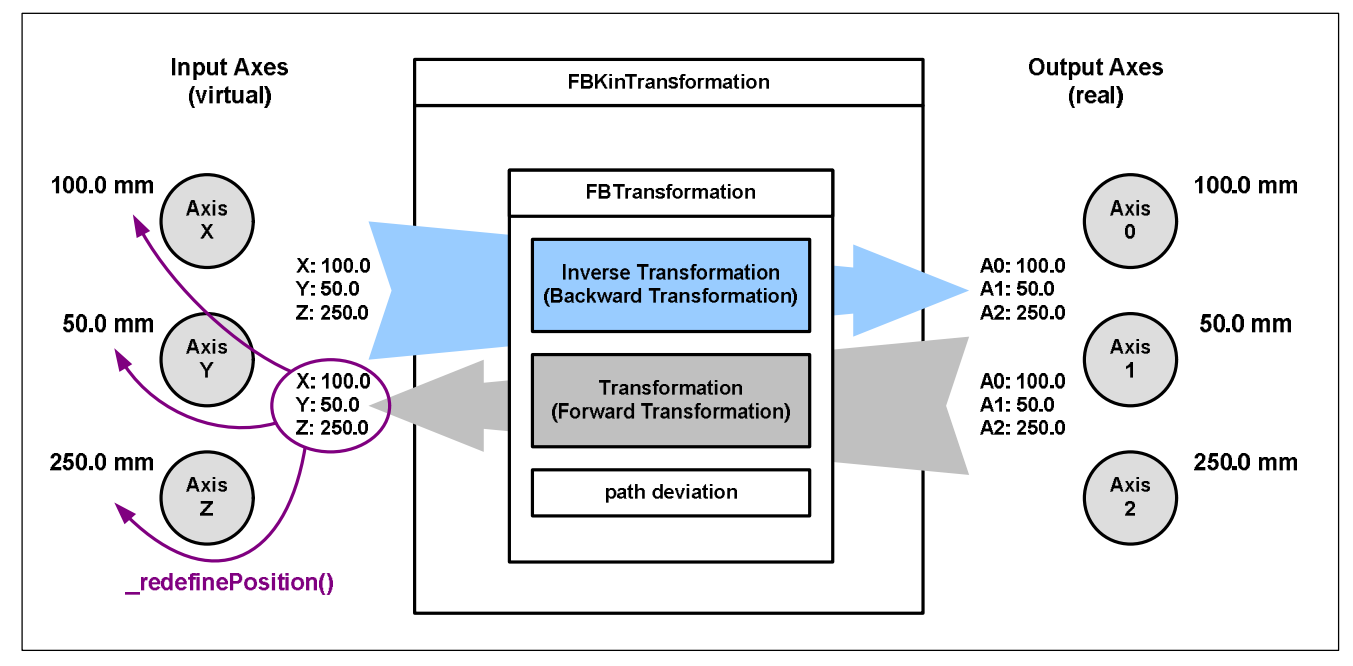

<span id="page-36-1"></span>*Fig. 6-10: Setting of the input axes positions* 

If no error occurs, the FB switches to the ACTIVE state and now monitors the motion interface. The path setpoint monitoring, path following error monitoring and axis setpoint monitoring are now active. In this state, motion of the input axes can be started, e.g. with a path object.

### <span id="page-37-0"></span>**6.2.8 Monitoring functions**

The FBLKTransKinTransformation() function block monitors the correct operation. For this purpose, different characteristic values are calculated and monitored with limit values.

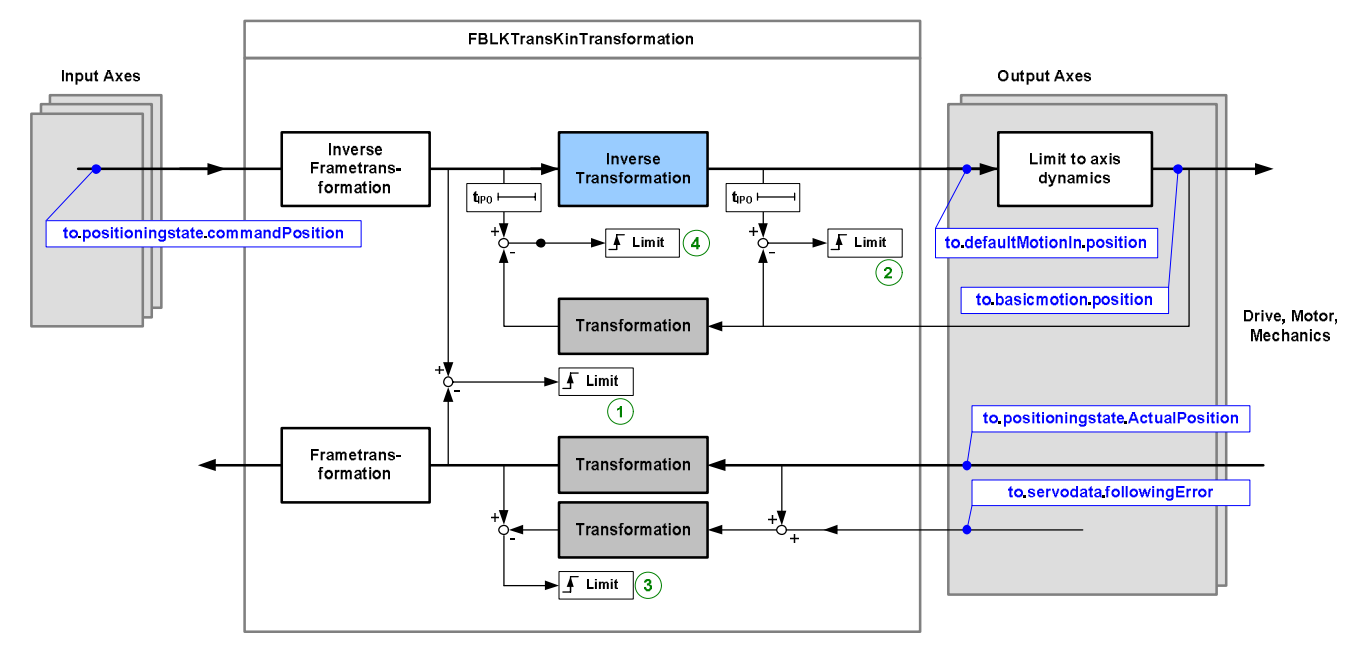

<span id="page-37-3"></span>*Fig. 6-11: Overview of FBLKTRansKinTransformation with monitoring functions* 

The following monitoring functions are implemented in the FB:

- Monitoring of the current path deviation (marked with 1 in [Fig. 6-11,](#page-37-3) details are described in Section [6.2.8.1\)](#page-37-1)
- Monitoring of the path setpoint deviation (marked with 4 in [Fig. 6-11,](#page-37-3) details are described in Section [6.2.8.2\)](#page-37-4)
- x Monitoring of the path following error (marked with 3 in [Fig. 6-11,](#page-37-3) details are described in Section [6.2.8.3\)](#page-38-0)
- Monitoring of the axis setpoint (marked with 2 in [Fig. 6-11,](#page-37-3) details are described in Section [6.2.8.4\)](#page-38-1)

#### <span id="page-37-1"></span>**6.2.8.1 Path deviation**

The path deviation determines the deviation between the current, Cartesian position setpoint and actual position. The current deviation is output under *sGeneral.sActPathTolerance.r64ActualValue* in the parameter structure.

However, as in principle there is always a time delay between the setpoint and returned actual axis position with the TO axis (bus system + interpolation cycle), this value does not correspond to the actual deviation on the TCP at the same time. There is a velocity-dependent deviation.

This deviation is therefore only used at standstill during the activation of the transformation. Details are described in Section [6.2.7.](#page-35-3)

#### <span id="page-37-4"></span><span id="page-37-2"></span>**6.2.8.2 Path setpoint deviation**

To determine the path setpoint deviation, the limited axis positions are transformed and compared with the position setpoint of the last call. The current deviation is output under

*sGeneral.sCmdPathTolerance.r64ActualValue* in the parameter structure, when monitoring is active. The limit value is specified under *sGeneral.sCmdPathTolerance.r64Limit*; a value of 0.0 deactivates the monitoring. If the limit is exceeded while the block is in the ACTIVE state, an error is output. Due to the error, the block changes to the DEACTIVATING MI state and the output axes are stopped individually with the specified dynamic responses (for details, see Section 5.2.5).

A deviation results when the transformation and inverse transformation do not match (error in the transformation equation), or when the TO axis cannot follow the required motion and limits this.

#### <span id="page-38-0"></span>**6.2.8.3 Path following error**

The path following error is determined by also forming the associated position setpoint for the same time and transforming it in addition to the transformation of the current axis position. The position setpoint is formed by adding the following error and the current position. The current deviation is output under *sGeneral.sActPathFollowingError.r64ActualValue* in the parameter structure, when monitoring is active. The limit value is specified under *sGeneral.sActPathFollowingError.r64Limit*; a value of 0.0 deactivates the monitoring. If the limit is exceeded while the block is in the ACTIVE state, an error is output. Due to the error, the block changes to the DEACTIVATING\_MI state and the output axes are stopped individually with the specified dynamic responses (for details, see Section [5.2.5\)](#page-24-0).

A larger deviation results when the power limit of the drives has been reached or if the axis and drive controllers have not been set adequately.

#### <span id="page-38-1"></span>**6.2.8.4 Setpoint monitoring of the axis**

A setpoint monitoring can be activated separately for each axis on the real output axes. The FBLKTransKinTransformation function block writes the cyclic setpoints of the inverse transformation to the motion interface (MotionIn) of the axis. If these values exceed the configured, maximum dynamic response values of the motion interface, they are limited to these values. This results inevitably in deviation from the specified path. The TO axis now signals alarm 40020, which however does not result in an error response. The following error monitoring of the axis also does not respond, because this only compares the setpoint and actual value on the position controller.

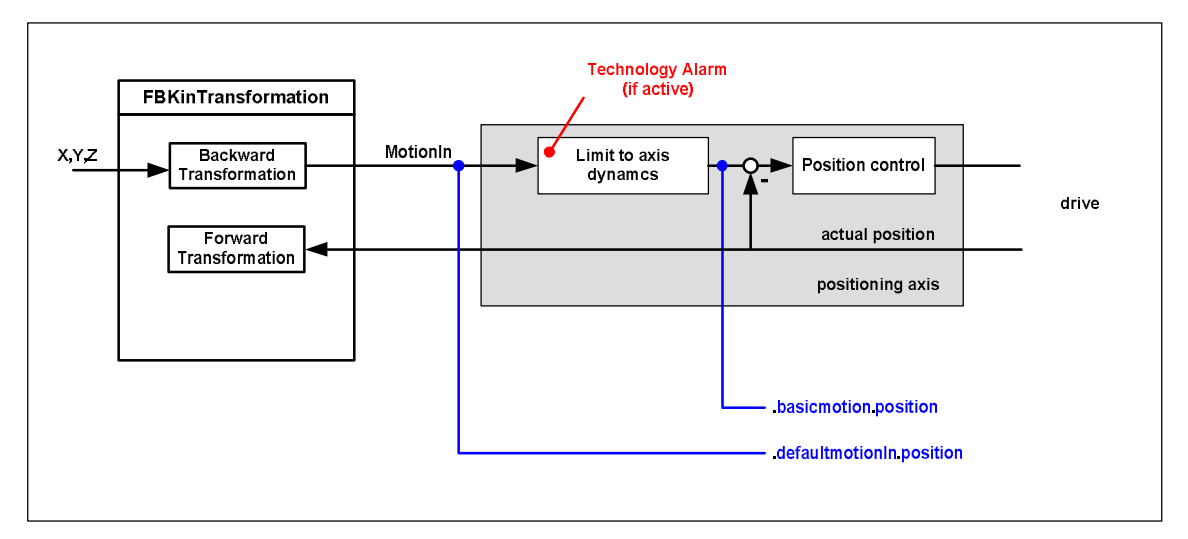

<span id="page-38-2"></span>*Fig. 6-12: Setpoint monitoring structure* 

The setpoint monitoring of the block compares the system variables *(axis).defaultmotionIn.position* and *(axis).basicmotion.position* with each other. The offset of one IPO cycle is taken into account. If the difference exceeds the configured limit in the ACTIVE state, an error is output, all axes are stopped individually and the block is deactivated (for details, see Section [5.2.5\)](#page-24-0).

The limit is set in the *asOutputaxis[n].sCmdValueTolerance.r64Limit* parameter. A value of 0.0 results in deactivation of the monitoring on this axis.

#### **6.2.9 Setting of the dynamic response parameters**

The following grading of the dynamic response limits must be observed when using the FBLKTransKinTransformation.

The configured axis limits (of the real positioning axis) should not be exceeded.

The velocity limit is set on the configuration variable *typeOfAxis.maxVelocity.maximum* and the system variable *plusLimitsOfDynamics.velocity* (as well as *minusLimitsOfDynamics.velocity*) - the currently lower value is effective here. The same applies for the acceleration with the variables *typeOfAxis.maxAcceleration.maximum* and *plus/minusLimitsOfDynamics.positiveAccel*, (as well as *plus/minusLimitsOfDynamics.negativeveAccel*).

The motion interface can be activated as maximum with the axis limits.

For this purpose, the same or smaller values must be specified in parameters

*asOutputAxis[n].sMIDynamics.r64Velocity*, *asOutputAxis[n]. sMIDynamics.r64Acceleration* and *asOutputAxis[n]. sMIDynamics.r64Deceleration* in the parameter structure. If the values exceed those set on the axis, alarm 40020 is output by the system when the motion interface is activated and all cyclic position specifications are limited accordingly. The error is present continuously, but operation is not affected.

The cyclic position values and the resulting velocity and acceleration should not exceed either the axis limits or the maximum values for the motion interface. If this happens nevertheless, alarm 40020 is also output and the values limited.

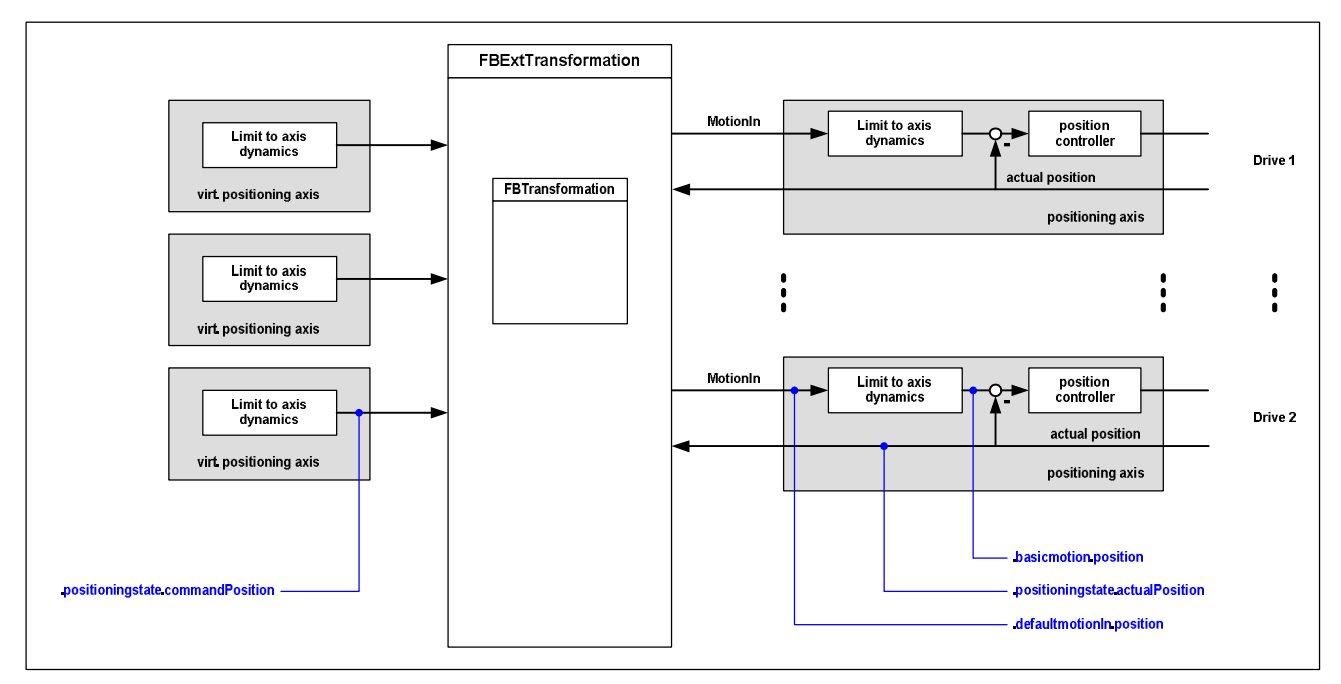

<span id="page-39-0"></span>*Fig. 6-13: Dynamic response limits when using the FBKintranformation* 

### <span id="page-40-0"></span>**6.2.10 Example of dynamic responses and monitoring functions**

Dynamic response of an output axis

The motion interface is to be operated with the maximum dynamic responses.

For this reason, the configured axis limits are also to be used as the dynamic response limits for the motion interface. Values above the axis limits are not permitted.

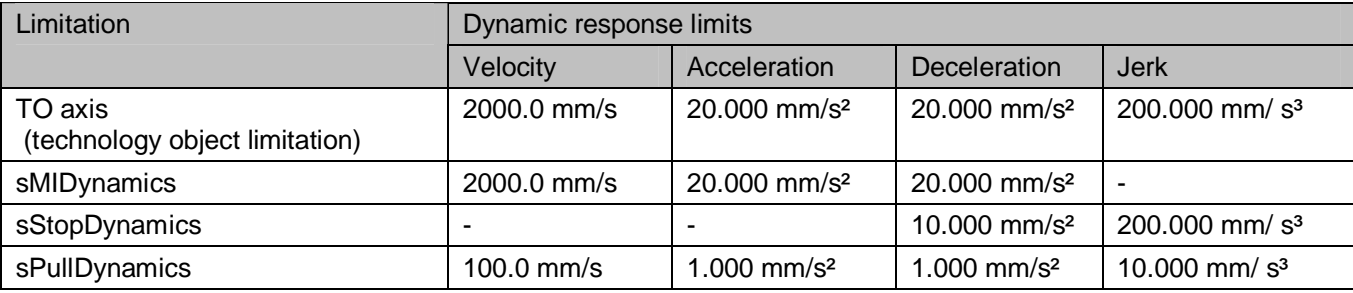

The dynamic responses used for stopping in the event of an error must be below the axis limits. The dynamic responses with which the axes are pulled for deviations are selected much lower. Monitoring of the axis

A limitation by the axis during operation is to be monitored. Only very small deviations are to be tolerated; therefore the limit is set small.

*gsParameter.asOutputaxis[..].sCommandValueTolerance.r64Limit := 0.5; //mm* 

Monitoring during activation of the motion interface

During activation of the motion interface, direct activation is only to be performed with very small deviations of the TCP, because resulting compensating movements are performed with the high dynamic responses of the motion interface.

*gsParameter.sGeneral.sActPathTolerance.r64ActivateMIDirectLimit := 0.1; //mm* 

Up to a deviation of 50 mm, the output axes should be positioned at the position setpoint.

*gsParameter.sGeneral.sActPathTolerance.r64ActivateMIPullAxesLimit := 50.0; //mm* 

The input axes are also set to the actual position.

Monitoring of the motion interface during operation

The path setpoint monitoring is also set to a small value, because setpoint deviations should not occur.

*gsParameter.sGeneral.sCmdPathTolerance.r64Limit := 1.0; //mm* 

A larger value is permitted for the path following error, because this is determined by the system (controller setting).

*gsParameter.sGeneral.sActPathFollowingError.r64Limit := 10.0; //mm* 

### <span id="page-41-0"></span>**6.2.11 Frame transformation**

A frame transformation for spatial adaptation has been integrated in the function block. The orientation of the geometric coordinate system can be rotated and offset with this frame. In order to make a clear distinction from the term "frame" as it is used in the NC language, the following description explains the meaning of the term "frame" in relation to FBLKTransKinTransformation.

#### **Frame**

A frame can be used to translate one coordinate system into another.

A differentiation is made between translation and rotation. In the forward direction, first the rotation and then the translation is calculated.

All settings described here are in the parameter structure in the *sTransformation.sCoordTrans* area (see Section [5.2.3\)](#page-23-1).

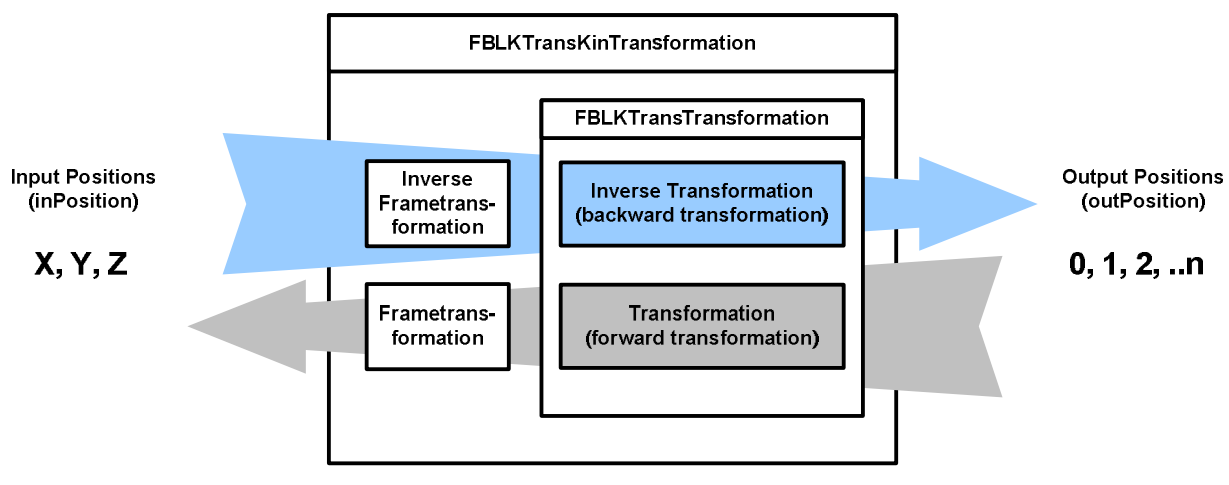

<span id="page-41-3"></span>*Fig. 6-14: Frame transformation in the FBKin transformation* 

#### <span id="page-41-1"></span>**6.2.11.1 Translation**

The X, Y and Z coordinates are used to describe the translation.

They are defined so as to result in a right-handed coordinate system.

The variables ar64Translation[1 .. 3] are used to define the position of the embedded coordinate system in the basic coordinate system (position of the coordinate origin of the embedded coordinate system in the basic coordinate system).

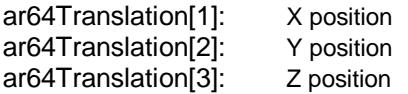

#### <span id="page-41-2"></span>**6.2.11.2 Rotation**

The RPY angles ar64Rotation[1], ar64Rotation[2], ar64Rotation[3] are used for the rotation (RPY stands for Roll Pitch Yaw). This means that rotation is first performed around the X axis, then around the (already rotated) Y axis and then around the (already twice-rotated) Z axis. The positive direction of rotation is specified by the "right-hand" rule, i.e. if thumb of the right hand points in the direction of the rotary axis, the remaining fingers indicate the positive angle direction.

Note that it makes sense to select aRot[1] and aRot[3] in the interval [–180; +180] and aRot[2] in the interval [– 90; +90] in order to exclude ambiguities.

The angles are defined as follows within the kinematics structure:

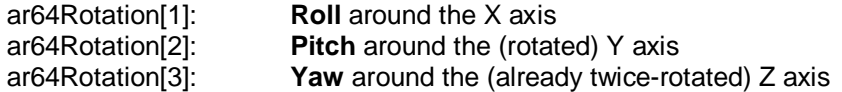

[Fig. 6-15](#page-42-0) shows an example for the rotation through the specified angles. In this case, the initial coordinate system X1, Y1, Z1 is first rotated through the ar64Rotation[1] angle around the X1 axis, then through the ar64Rotation[2] angle around the Y2 axis, and finally through the ar64Rotation[3] angle around the Z3 axis.

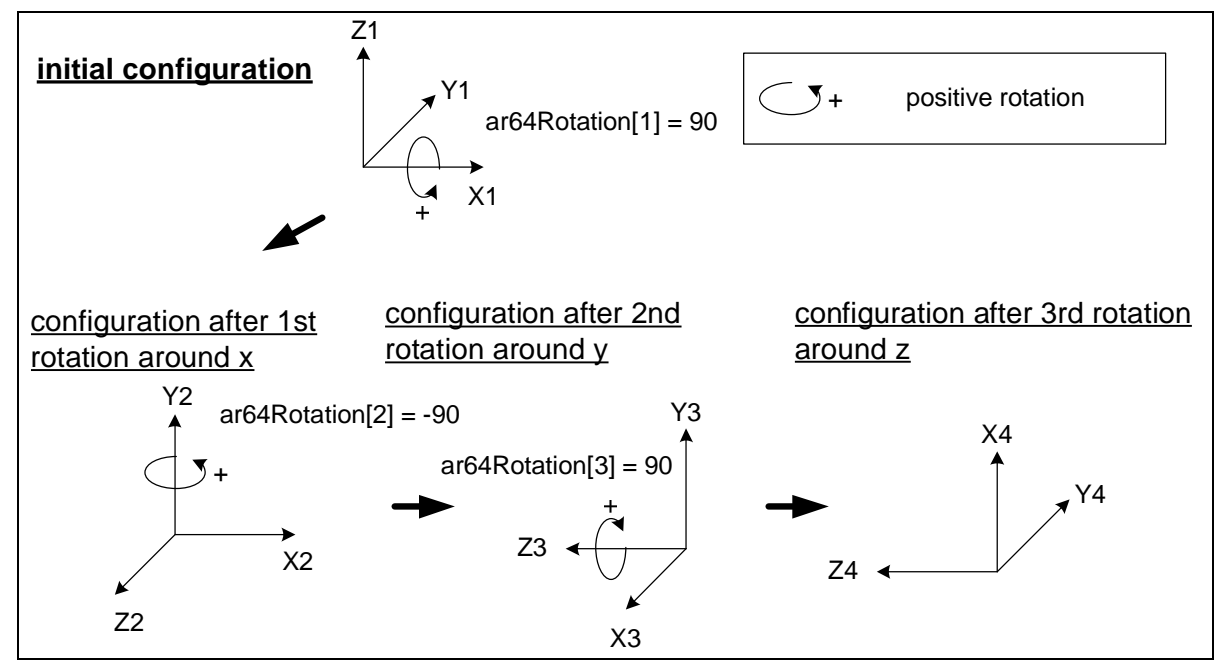

<span id="page-42-0"></span>*Fig. 6-15: Rotation of the coordinate system* 

The functions FCLKTRansFrameTrans and FCLKTRansInvFrameTrans are used internally for the frame transformation. These can also used by the user and are described in Section [6.3.](#page-43-0) 

## <span id="page-43-0"></span>**6.3 Functions FCLKTransFrameTrans and FCLKTransInvFrameTrans**

#### <span id="page-43-1"></span>**6.3.1 Task**

The functions FCLKTRansFrameTrans and FCLKTRansInvFrameTrans can be used to adapt coordinate systems using frame transformation. A distinction is made between translation and rotation. The original coordinate system is transferred as an array of the data type LREAL. Whereby the indices 0, 1 and 2 are interpreted as X, Y and Z. The FCLKTRansFrameTrans function adapts the coordinate system by the specified values and returns it as a return value (also as array). The FCLKTRansInvFrameTrans acts in the same way, only that it transforms an adapted coordinate system back to the original system. The frame parameters are transferred as a structure of the *sLKTransFrameTransType* type (see [5.2.3\)](#page-23-1) at the *coordIn* input parameter. Details about the principle of operation can be found in Section [6.2.11.](#page-41-0) In the FCLKTRansFrameTrans function, the rotation is calculated first, then the translation; in the FCLKTRansInvFrameTrans, first the translation, then the rotation.

### <span id="page-43-2"></span>**6.3.2 Schematic LAD/FBD diagram**

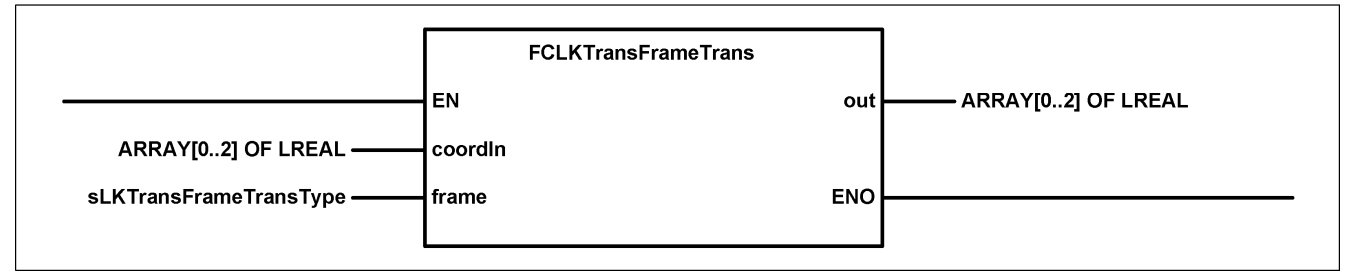

<span id="page-43-4"></span>*Fig. 6-16: LAD view of the FCLKTRansFrameTrans* 

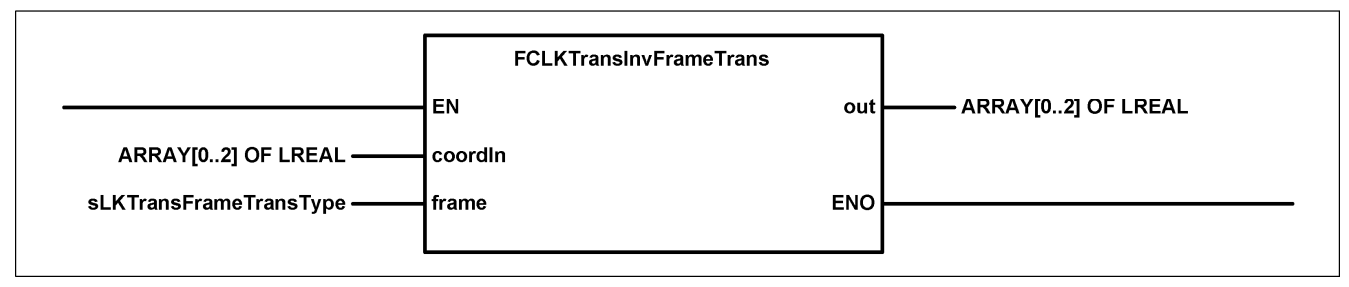

<span id="page-43-5"></span>*Fig. 6-17: LAD view of the FCLKTRansInvFrameTrans* 

## <span id="page-43-3"></span>**6.3.3 Parameters of the functions**

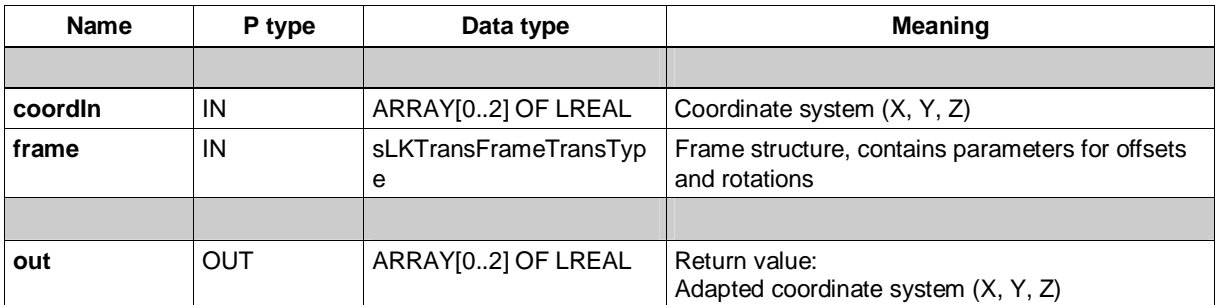

## <span id="page-45-4"></span><span id="page-45-0"></span>**7 Integration of own kinematics**

To create a separate kinematic transformation, the user should perform the following steps.

## <span id="page-45-1"></span>**7.1 Adaptation of constants**

A check must be made as to whether there are sufficient input/output values and transformation parameters available or whether the number must be increased using the constants. A reduction of the already defined number usually does not make sense as implemented kinematics may use these listed elements and compilation of the program code is then not possible.

The constants are defined in the *cPublic* library unit.

Per default, four input positions (e.g. for X, Y, Z and W) and ten output positions are already specified for the FBLKTransTransformation. A list of twenty transformation parameters (e.g. for mechanical dimensions, link constellations and offset positions) has been provided.

```
//constants for FBLKTransTransformation 
//------------------------------------------------------- 
    //number of input values, range: 3..USINT#MAX 
    LKTRANS_NUMBER_OF_INPOSITIONS : USINT := 4; //default: 4 
    //number of output values, range: 1..USINT#MAX 
   LKTRANS NUMBER OF OUTPOSITIONS
    //number of transformation parameter, range: 1..USINT#MAX 
   LKTRANS_NUMBER_OF_TRANS_PARAMETER
```
<span id="page-45-3"></span>*Fig. 7-1: Code section for the FBLKTransTransformation constant definition in the cPublic unit* 

The number of input and output axes actually used on the FBLKTransKinTransformation can be be set separately.

## <span id="page-45-2"></span>**7.2 Creating the transformation and inverse transformation**

In order to use the entire functionality, the user must implement both the transformation and the inverse transformation.

In the inverse transformation, the machine axis positions (commandOutPosition[0,..,n]) are calculated from the Cartesian position setpoints (commandInPosition[0, 1, 2] =  $[X, Y, Z]$ ).

In the transformation, the current machine axis positions (actualOutPosition[0,.., n]) are converted to the Cartesian actual positions (actualInPosition $[0,1,2] = [X,Y,Z]$ ).

The integration of mechanical dimensions, offsets or similar is performed via the *parameter[n]* input/output parameter which is made up of an array of the LREAL type. This can be found under

*.sTransformation.ar64Parameter[n]* in the parameter structure of the FBLKTransKinTransformation. A separate transformation number must be defined for each new transformation.

If the transformation is also to be used as information function in the user program, the calcMode input parameter with its three states TRANS, INV\_TRANS and BOTH must be taken into account.

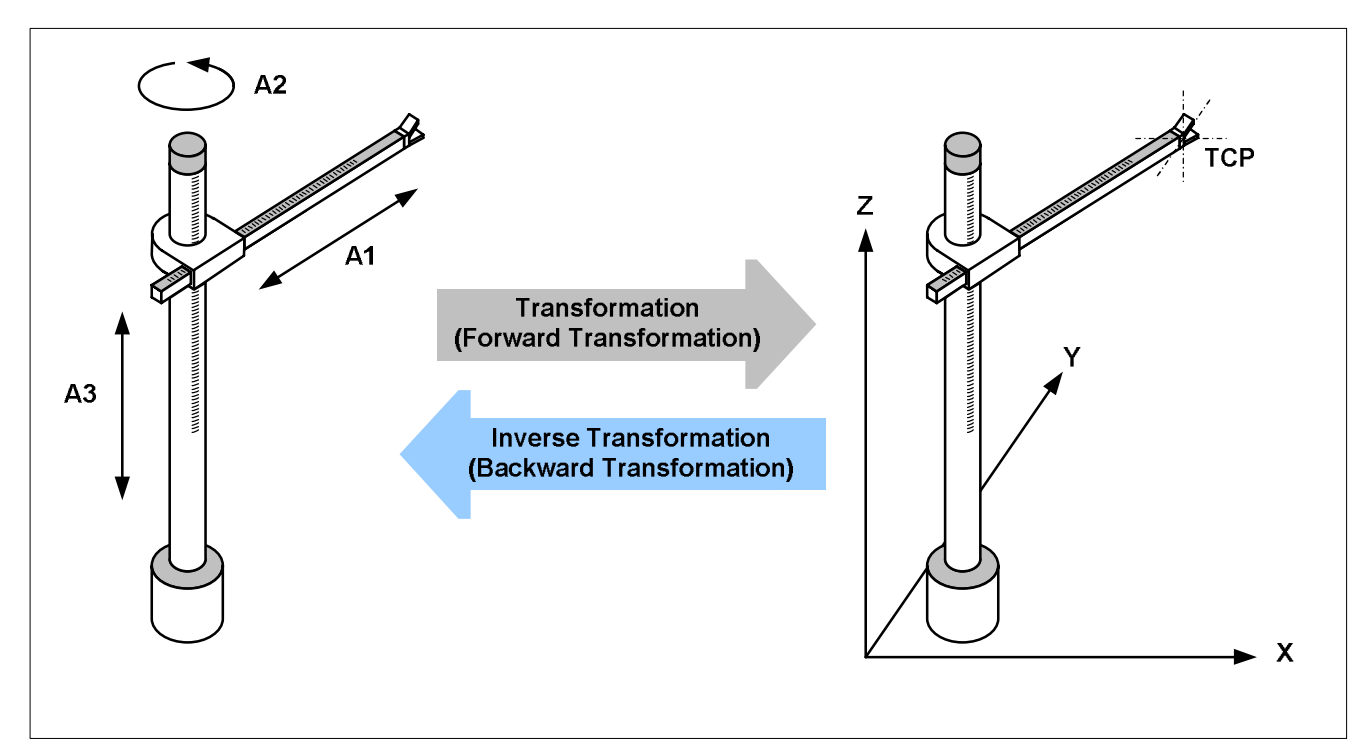

<span id="page-46-0"></span>*Fig. 7-2: Transformation and inverse transformation* 

A simple transformation example is shown in [Fig. 7-3.](#page-46-1) 

```
IF calcMode = TRANS OR calcMode = BOTH THEN 
     //transformation 
     //---------------------------------------------------------- 
     actualInPosition[X] := actualOutPosition[0] * COS(DEGRAD * actualOutPosition[1]); 
     actualInPosition[Y] := actualOutPosition[0] * SIN(DEGRAD * actualOutPosition[1]); 
     actualInPosition[Z] := actualOutPosition[2]; 
END_IF;
```
<span id="page-46-1"></span>*Fig. 7-3: Simple transformation example* 

To increase the readability, the constants X, Y and Z are used in the displayed code for the indices of the Cartesian positions. Appropriate constants such as DEGRAD are available for easy conversion of ° (radian measure,  $0.2\pi$ ) to  $\degree$  (angular degrees, 0..360).

```
VAR_GLOBAL CONSTANT 
     //Constant PI 
             PI : LREAL := 3.1415926535897932384626433832795; 
     //Angle[RAD]=DEGRAD*Angle[DEG] 
     DEGRAD : LREAL := 1.74532925199432957692369076848e-2; 
     //Angle[DEG]=RADDEG*Angle[RAD] 
     RADDEG : LREAL := 57.295779513082320876798154814105; 
     //use for axes 
             X : USINT := 0; 
    Y : USINT := 1;
     Z : USINT := 2; 
     W : USINT := 3; 
END_VAR
```
<span id="page-46-2"></span>*Fig. 7-4: Available user constant* 

The user must ensure that errors are detected. [Fig. 7-5](#page-47-1) shows the call of an error by the user. The error output variable is set and the error number assigned as LKTRANS\_ERR\_XY\_UNDEFINED constant to the errorId output parameter. You can create your own error constants in the cPublic library unit. There can now be a response to the error message outside of the block.

```
//inverse transformation 
IF parameter[2] <= SQRT( 
     commandInPosition[X] ** 2.0 
     + commandInPosition[Y] ** 2.0 ) 
     THEN
     //calculate inverse transformation 
     //... 
ELSE
     //error 
     error := TRUE; 
     errorId := LKTRANS_ERR_XY_UNDEFINED; //error number 4002
END_IF;
```
<span id="page-47-1"></span><span id="page-47-0"></span>*Fig. 7-5: Example (section) of an error query* 

## <span id="page-48-2"></span><span id="page-48-1"></span><span id="page-48-0"></span>**8 Errors and warnings**

The following table describes all the errors that can occur with the function blocks **FBLKTransTransformation** and **FBLKTransKinTransformation**. Errors on the FBLKTransTransformation are determined in each cycle and do not have to be acknowledged.

If an error occurs on the FBLKTransKinTransformation block, further details are displayed in the diagnostics structure on the *diagnostics* block parameter. Parameters *i8AxNumber*, *i32Detail1*, *b32Detail2*, *r32Detail3* are available for this.

There is also an error buffer (*asBuffer*) in the form a ring buffer in the diagnostics structure which contains the past errors together with the time of occurrence. The current (last) entry is displayed by the *i32BufferIndex* parameter.

Errors at this block must be acknowledged by resetting the enable input parameter.

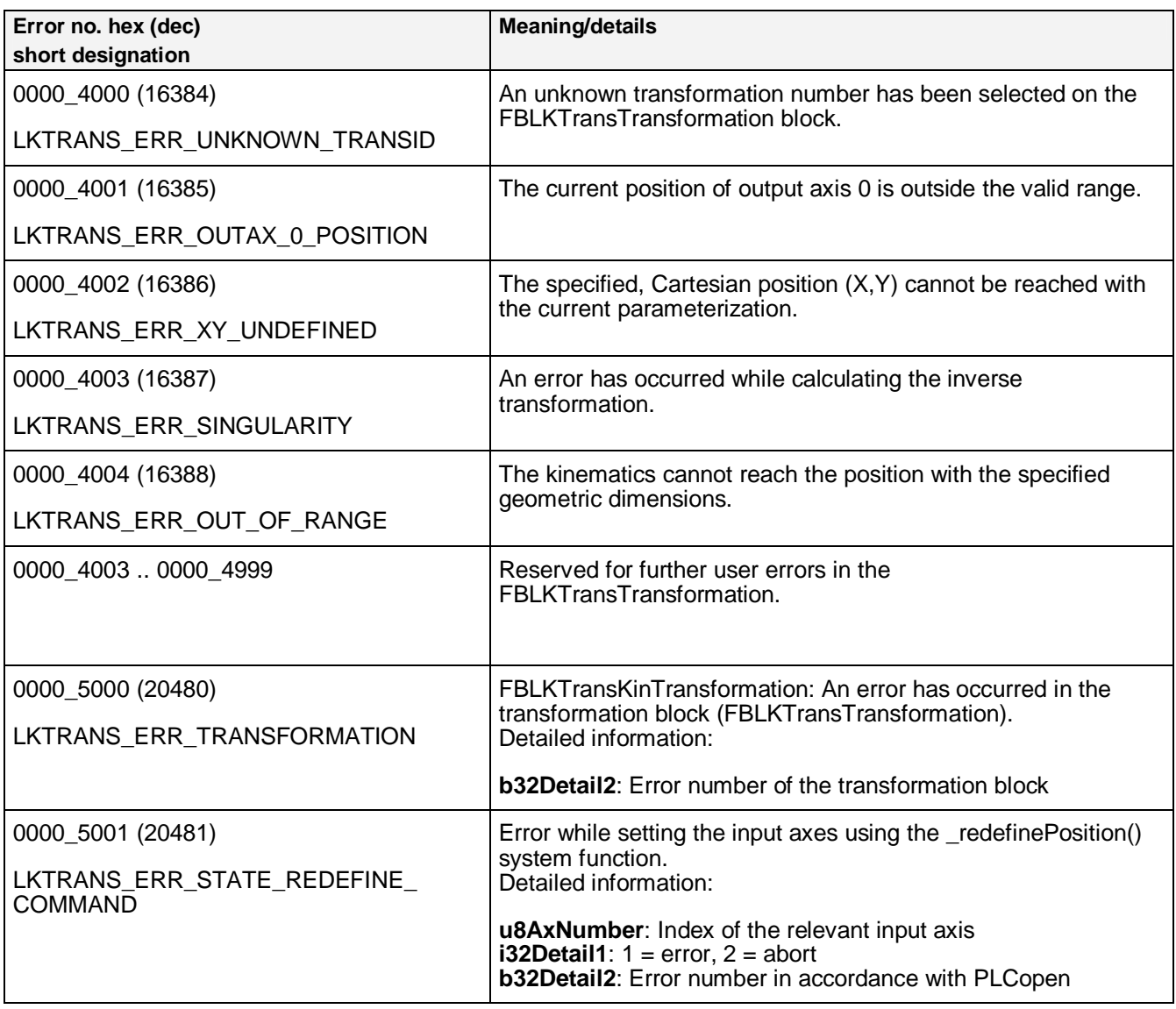

*Table 2: Error list* 

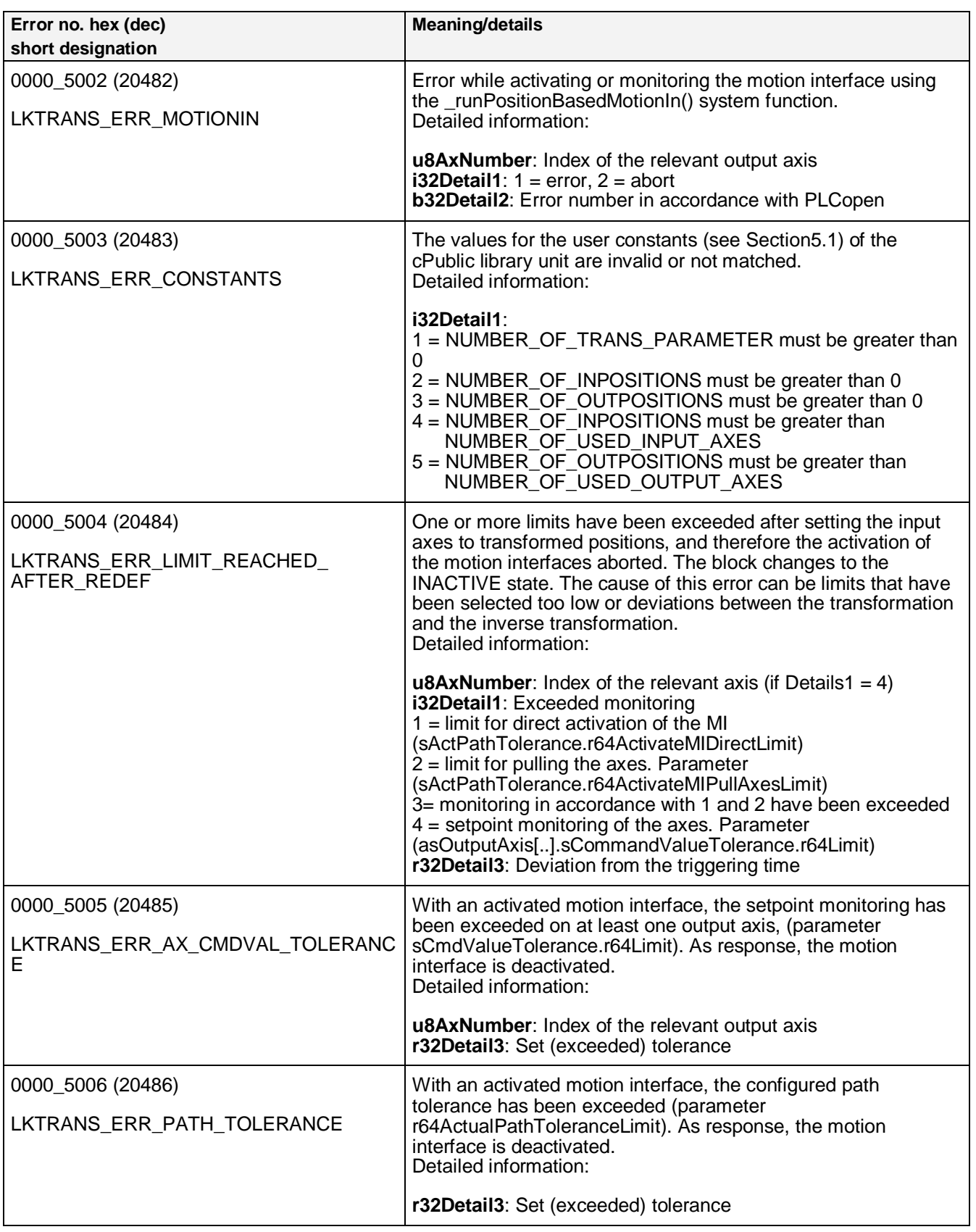

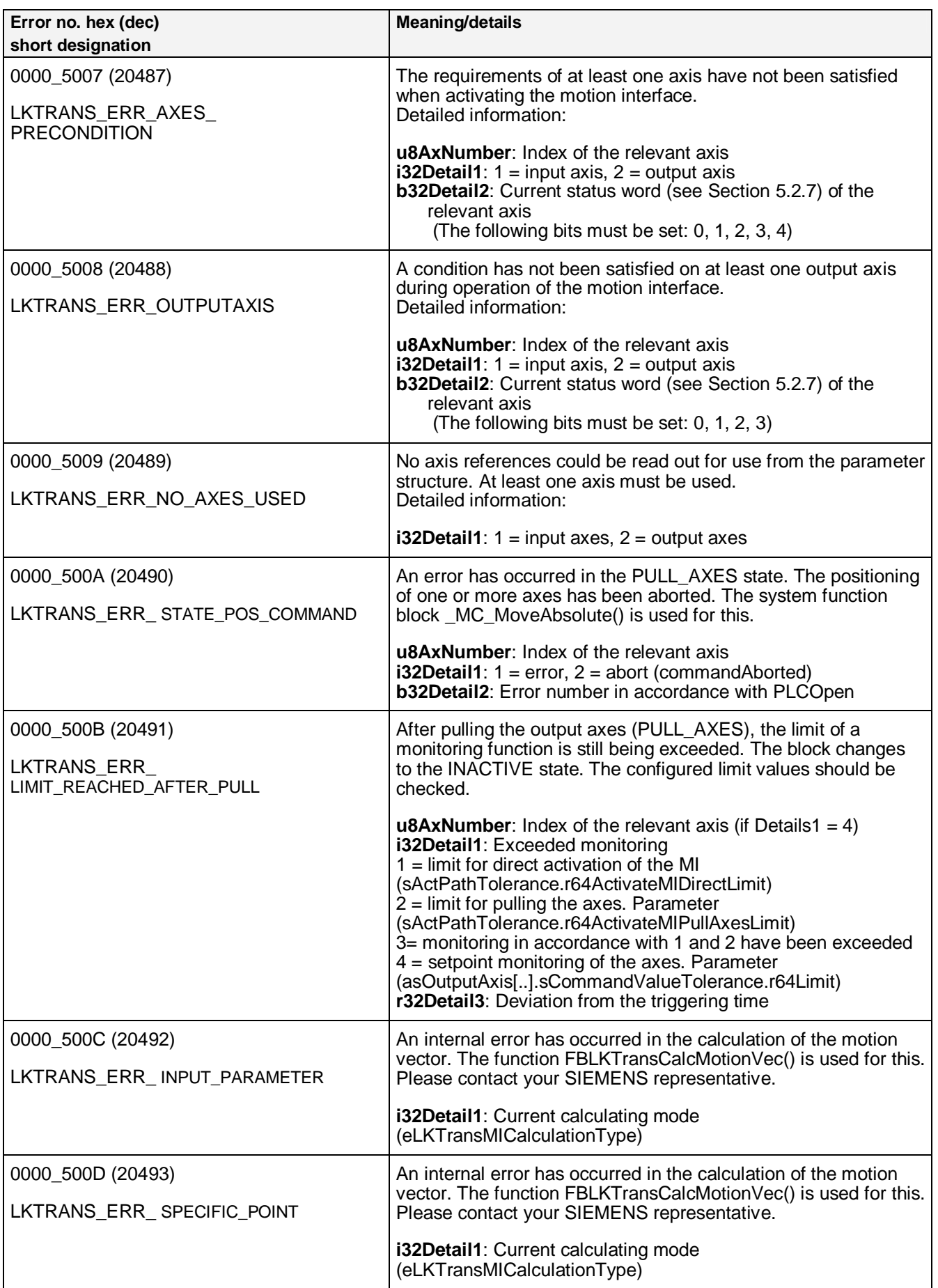

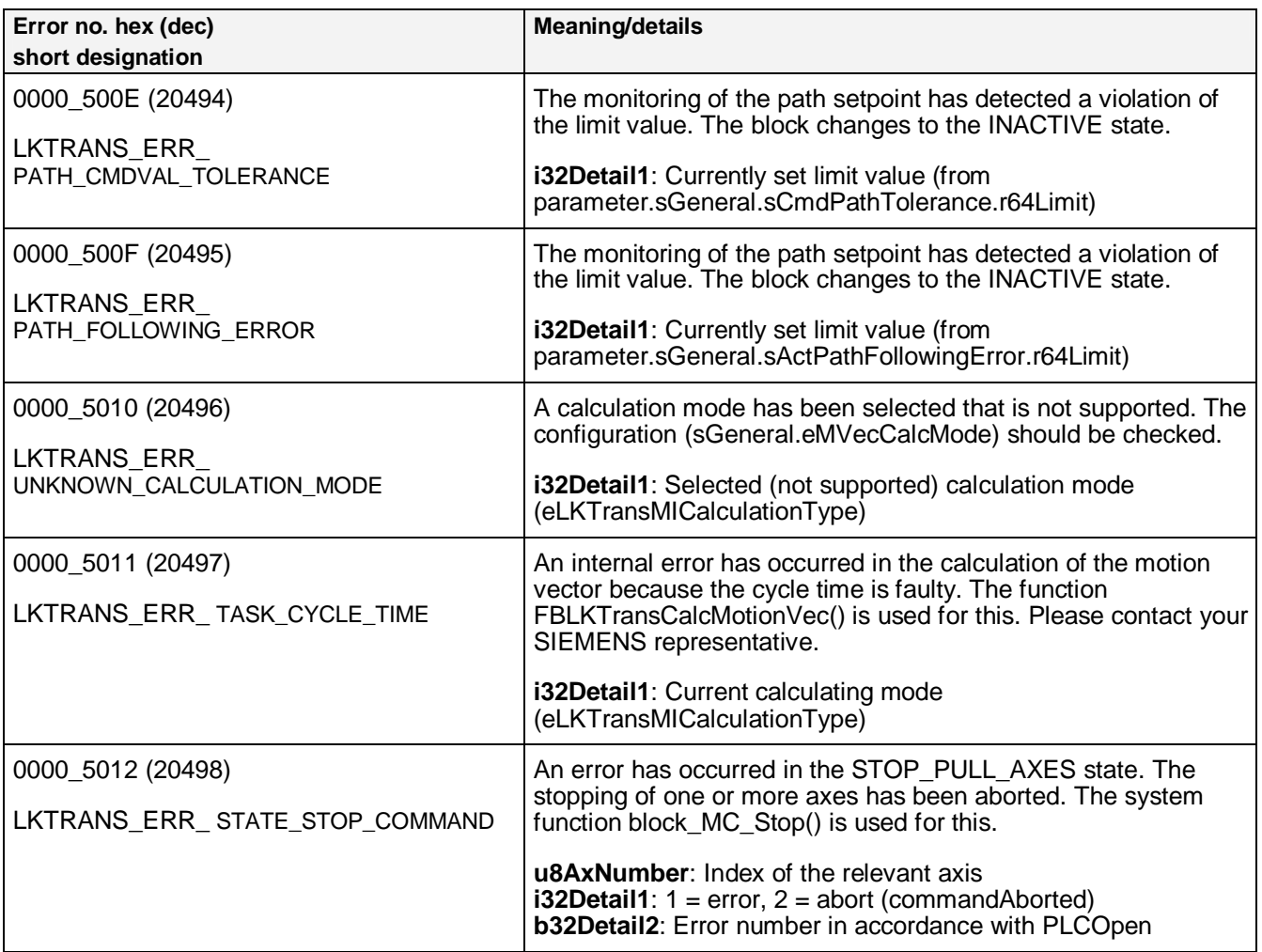

## <span id="page-52-0"></span>**9 Appendix**

## **9.1 Monitoring functions**

<span id="page-52-1"></span>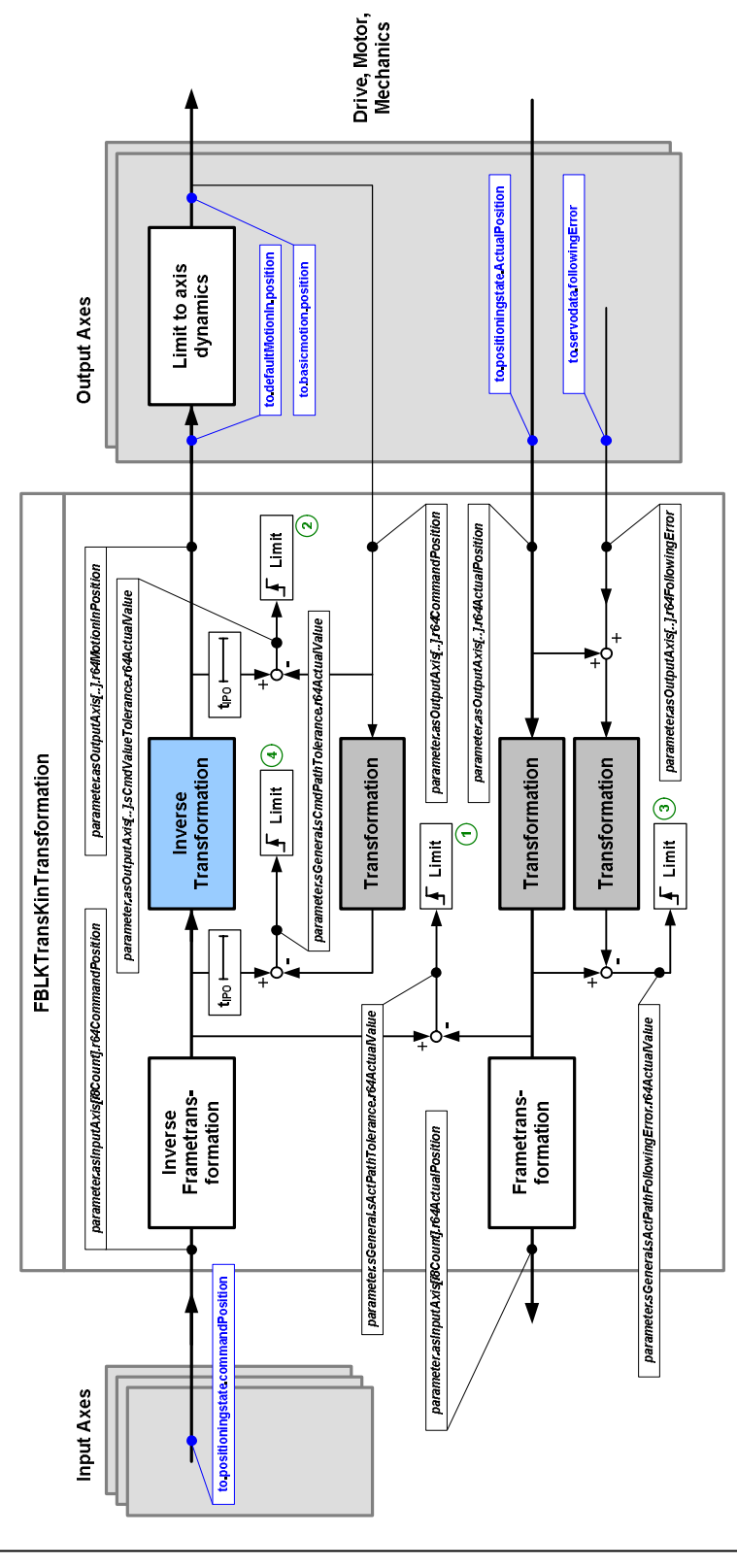

## <span id="page-53-1"></span>**9.2 Contact partners**

#### Siemens AG

Industry Sector I DT MC PM APC Frauenauracher Strasse 80 D - 91056 Erlangen Fax.: +49 9131 98 1297 E-mail: applications.erlf.aud@siemens.com

## <span id="page-53-2"></span>**9.3 Internet addresses**

Additional information on various topics can be found at the following Internet addresses: SIMOTION ([www.siemens.com/simotion\)](http://www.siemens.com/simotion) SINAMICS [\(www.siemens.com/sinamics\)](http://www.siemens.com/sinamics)  Handling [\(www.automation.siemens.com/mc-app/handling/html\\_00/00-handling.htm](http://www.automation.siemens.com/mc-app/handling/html_00/00-handling.htm)) TopLoading ([http://support.automation.siemens.com/WW/view/de/37584177\)](http://support.automation.siemens.com/WW/view/de/37584177) Motion control / Application Center ([www.siemens.com/motioncontrol/apc\)](http://www.siemens.com/motioncontrol/apc)

## <span id="page-53-0"></span>**10 Index**

INDEX